# **SONY**

# Sistema de leitor áudio múltiplo

Instruções de funcionamento

[Introdução](#page-6-0) [Ouvir um CD](#page-10-0) [Ouvir rádio](#page-13-0) [Ouvir um ficheiro num](#page-15-0)  [dispositivo USB](#page-15-0) [Ouvir música num iPhone/](#page-17-0) [iPad/iPod](#page-17-0) [Ouvir música com](#page-18-0)  [componentes ligados](#page-18-0) [Ouvir música através da](#page-19-0)  [ligação BLUETOOTH](#page-19-0) [Ouvir música através de](#page-23-0)  [uma rede sem fios](#page-23-0) [Informações adicionais](#page-29-0) [Acerca da "SongPal"](#page-34-0)

[Resolução de problemas](#page-35-0)

[Precauções/Características](#page-42-0)  [técnicas](#page-42-0)

## AVISO

Para reduzir o risco de incêndio, não tape a abertura de ventilação do aparelho com jornais, toalhas de mesa, cortinas, etc. Também não deve expor o aparelho a chamas (por exemplo, velas acesas).

Para reduzir o risco de incêndio ou choque elétrico, não exponha o aparelho a pingos ou salpicos e não coloque objetos com líquidos, como jarras, em cima do aparelho.

Uma vez que a ficha principal é utilizada para desligar a unidade da corrente elétrica, ligue a unidade a uma tomada CA de fácil acesso. Se notar alguma anomalia na unidade, desligue imediatamente a ficha da tomada CA.

Não instale o aparelho num espaço fechado, como numa estante ou num armário.

Não exponha pilhas ou aparelhos com pilhas instaladas a calor excessivo, como luz solar direta e fogo.

A unidade continua ligada à corrente elétrica enquanto não a desligar da tomada CA, mesmo que desligue a unidade.

Este equipamento foi testado e está em conformidade com os limites definidos na Diretiva CEM, utilizando um cabo de ligação de comprimento inferior a 3 metros.

A pressão excessiva do som dos auriculares e auscultadores pode causar perda de audição.

## **CUIDADO**

A utilização de instrumentos óticos com este produto aumenta o risco de lesões oculares.

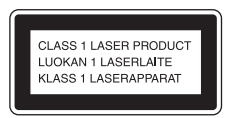

Este aparelho está classificado como produto CLASS 1 LASER. Esta etiqueta está localizada na parte externa posterior.

### **Aviso aos clientes: as informações seguintes aplicam-se apenas a equipamento comercializado em países onde sejam aplicadas as diretivas da UE.**

Este produto foi fabricado por ou em nome da Sony Corporation, 1-7-1 Konan Minato-ku Tokyo, 108-0075 Japão. Quaisquer consultas relacionadas com a conformidade do produto baseada na legislação da União Europeia deverão ser dirigidas ao representante autorizado, Sony Deutschland GmbH, Hedelfinger Strasse 61, 70327 Stuttgart, Alemanha. Para qualquer assunto relacionado com

assistência técnica ou garantia, contacte as moradas indicadas nos documentos sobre assistência técnica ou garantia.

Pela presente, a Sony Corp. declara que este equipamento está em conformidade com os requisitos essenciais e outras provisões relevantes da Diretiva 1999/5/CE.

Para mais informações, aceda ao URL seguinte: http://www.compliance.sony.de/

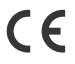

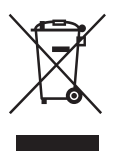

**Eliminação de Equipamentos Elétricos e Eletrónicos no final da sua vida útil (aplicável na União Europeia e em países europeus com sistemas de recolha seletiva de resíduos)**

Este símbolo, colocado no produto ou na sua embalagem, indica que este produto não deve ser tratado como resíduo urbano indiferenciado. Em vez disso, deve ser colocado num ponto de recolha destinado à reciclagem de equipamentos elétricos e eletrónicos. Ao garantir que este produto é eliminado de forma correta, ajudará a prevenir potenciais consequências negativas para o meio ambiente e para a saúde humana, que de outra forma poderiam ser causadas pela eliminação inadequada deste produto. A reciclagem dos materiais ajudará a contribuir para a conservação dos recursos naturais. Para obter informações mais detalhadas sobre a reciclagem deste produto, contacte o município onde reside, os serviços de recolha de resíduos da sua área ou a loja onde adquiriu o produto.

#### **Apenas para a Europa**

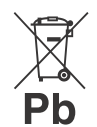

**Eliminação de pilhas/baterias usadas (aplicável na União Europeia e noutros países europeus com sistemas de recolha seletiva de resíduos)**

Este símbolo, colocado na pilha/bateria ou na sua embalagem, indica que a pilha/bateria fornecida com este produto não deve ser tratada como resíduo urbano indiferenciado.

Em determinadas pilhas/baterias, este símbolo pode ser utilizado em combinação com um símbolo químico. Os símbolos químicos do mercúrio (Hg) ou chumbo (Pb) são adicionados se a pilha/bateria contiver um índice superior a 0,0005% de mercúrio ou 0,004% de chumbo. Ao garantir que estas pilhas/baterias são eliminadas de forma correta, ajudará a prevenir potenciais consequências negativas para o meio ambiente e para a saúde humana, que de outra forma poderiam ser causadas pela eliminação inadequada das pilhas/baterias. A reciclagem dos materiais contribuirá para a conservação dos recursos naturais.

Se, por motivos de segurança, desempenho ou proteção de dados, os produtos necessitarem de uma ligação permanente a uma pilha/bateria integrada, esta só deve ser substituída por profissionais qualificados.

Para garantir o tratamento adequado da pilha/ bateria após o final da vida útil do produto, coloque-o num ponto de recolha destinado à reciclagem de equipamentos elétricos e eletrónicos.

Relativamente a todas as outras pilhas/baterias, consulte a secção sobre a remoção segura das pilhas/baterias do produto. Coloque a pilha/ bateria num ponto de recolha destinado à reciclagem de pilhas/baterias usadas. Para obter informações mais detalhadas sobre a reciclagem deste produto ou das pilhas/baterias, contacte o município onde reside, os serviços de recolha de resíduos da sua área ou a loja onde adquiriu o produto.

## <span id="page-2-0"></span>Antes de utilizar este sistema

As avarias que ocorram durante a utilização normal do sistema serão reparadas pela Sony de acordo com as condições definidas na garantia limitada deste sistema. No entanto, a Sony não será responsável por quaisquer consequências resultantes da incapacidade de reprodução causada por um sistema danificado ou avariado.

## **Discos de música codificados com tecnologias de proteção de direitos de autor**

Este equipamento foi concebido para reproduzir discos compatíveis com a norma Compact Disc (CD). Atualmente, algumas editoras discográficas comercializam vários discos de música codificados com tecnologias de proteção de direitos de autor.

Alguns destes discos não respeitam a norma CD e pode não conseguir reproduzi-los neste equipamento.

## **Nota sobre DualDiscs**

Um DualDisc é um disco com dois lados que contém material de DVD gravado de um dos lados e material de áudio digital do outro lado. No entanto, visto que o lado com material de áudio não é compatível com a norma Compact Disc (CD), a reprodução neste produto não é garantida.

# Índice

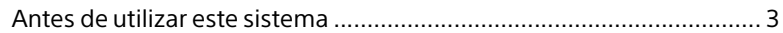

## [Introdução](#page-6-1)

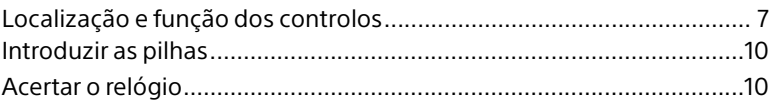

## [Ouvir um CD](#page-10-1)

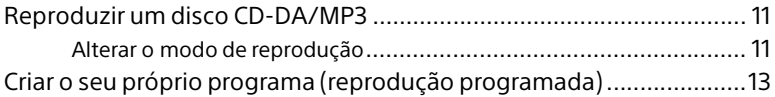

## [Ouvir rádio](#page-13-1)

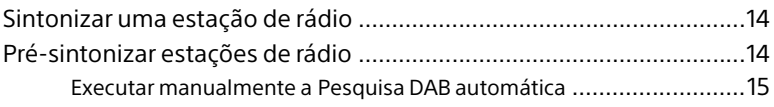

## [Ouvir um ficheiro num dispositivo USB](#page-15-1)

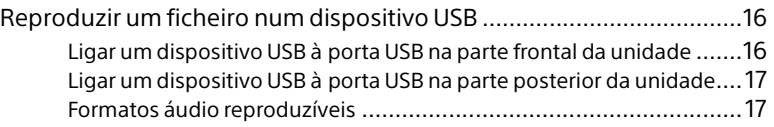

## [Ouvir música num iPhone/iPad/iPod](#page-17-1)

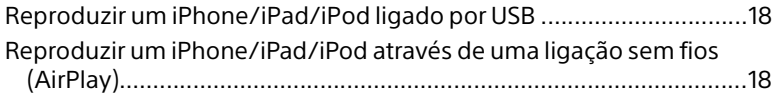

## [Ouvir música com componentes ligados](#page-18-1)

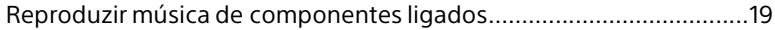

## [Ouvir música através da ligação BLUETOOTH](#page-19-1)

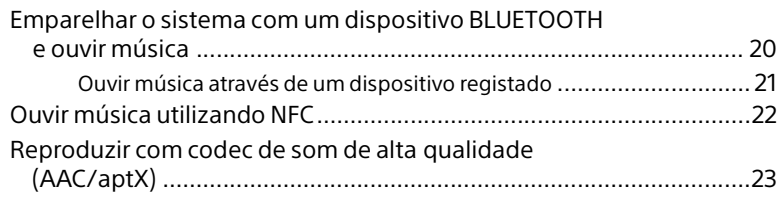

## [Ouvir música através de uma rede sem fios](#page-23-1)

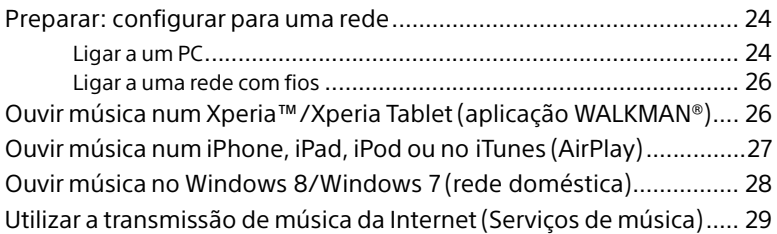

## [Informações adicionais](#page-29-1)

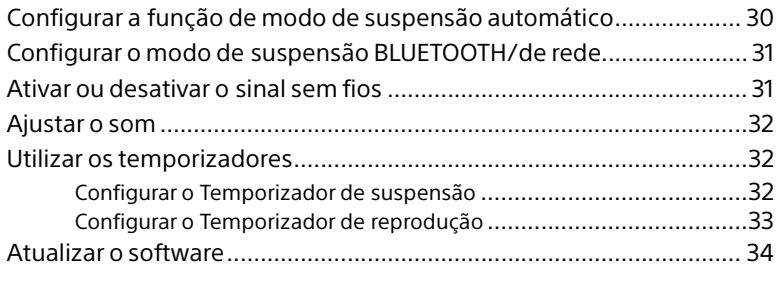

## [Acerca da "SongPal"](#page-34-1) ......................................................................35

## [Resolução de problemas](#page-35-1)

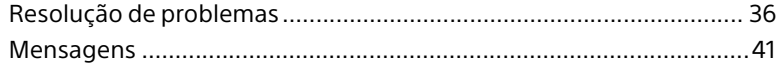

# [Precauções/Características técnicas](#page-42-1)

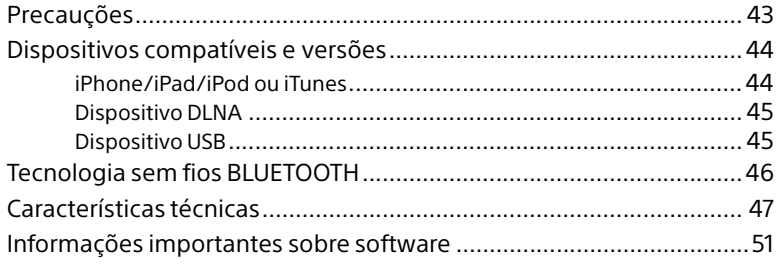

## <span id="page-6-1"></span><span id="page-6-0"></span>Introdução

# <span id="page-6-2"></span>Localização e função dos controlos

## Nota

Este manual explica principalmente o funcionamento com o telecomando; no entanto, é possível efetuar as mesmas funções utilizando os botões da unidade com os mesmos nomes ou nomes semelhantes.

## **Unidade (vista frontal)**

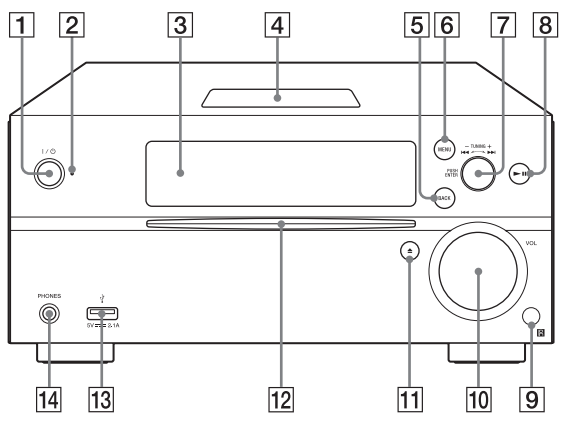

## **Botão / (ligação)**

Utilize para ligar ou desligar a unidade.

## **Indicador de suspensão**

Acende-se a verde e amarelo quando a unidade está ligada. Acende-se a vermelho quando a unidade está desligada. O indicador pisca a vermelho se o sistema detetar uma anomalia [\(página 36\)](#page-35-3).

Quando o sistema está no modo de suspensão BLUETOOTH/de rede, o indicador acende-se a laranja.

## **Visor**

## **Marca N**

Coloque um smartphone/tablet equipado com a função NFC perto desta marca para efetuar o registo BLUETOOTH e estabelecer ou terminar uma ligação através da operação de um toque [\(página 22\).](#page-21-1)

## **Botão BACK**

Utilize para voltar ao ecrã anterior.

## **Botão MENU**

Utilize para apresentar o menu. Prima  $\rightarrow$   $\rightarrow$  para selecionar os itens no menu.

## **Botões / (anterior/seguinte)/ TUNING +/–**

- Utilize para ir para o início de uma faixa ou ficheiro.
- Utilize para sintonizar uma estação de rádio pretendida.

## **Botão PUSH ENTER**

Utilize como botão ENTER.

- **B** Botão ▶II (reproduzir/pausa) Utilize para iniciar a reprodução ou colocá-la em pausa.
- **Sensor remoto**
- **Botão VOL**

Utilize para ajustar o volume.

**Botão (ejetar)**

Utilize para ejetar um CD.

**Ranhura para discos**

Introduza um CD com o lado da etiqueta virado para cima.

**Porta (USB FRONT)**

Ligue um dispositivo USB [\(página 16\).](#page-15-4)

**Entrada PHONES**

Utilize para ligar auscultadores.

## **Telecomando**

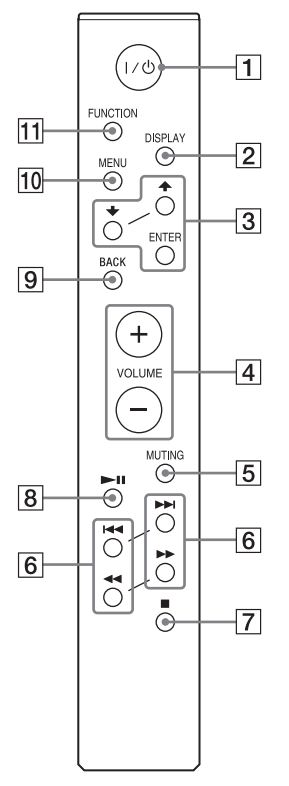

## **Botão / (ligação)**

Utilize para ligar ou desligar a unidade.

## **Botão DISPLAY**

Utilize para alterar as informações apresentadas no visor quando a unidade está ligada. É apresentado um caráter de sublinhado " " no lugar de um caráter irreconhecível.

Se premir este botão quando a unidade estiver desligada, é apresentado o relógio.

No entanto, se premir este botão quando o modo de suspensão BLUETOOTH/de rede estiver ativado, o relógio não é apresentado.

## **Botão //ENTER**

Prima  $\rightarrow$  **+** até selecionar um item e, em seguida, prima ENTER para introduzir. Utilize  $\triangle$ / $\blacktriangleright$  para selecionar uma pasta (álbum) num disco MP3 ou num dispositivo USB.

## **Botão VOLUME +/–**

Utilize para ajustar o volume.

## **Botão MUTING**

Utilize para desligar o som temporariamente. Prima o botão novamente para restaurar o som.

## **Botões / (anterior/seguinte, PRESET +/–)**

- Utilize para ir para o início de uma faixa ou ficheiro.
- Utilize para selecionar um número de pré-sintonia da estação de rádio sintonizada.

#### **Botões / (recuar rapidamente/ avançar rapidamente, TUNING +/–)**

- Utilize para recuar ou avançar rapidamente uma pasta ou ficheiro.
- Utilize para sintonizar uma estação de rádio pretendida.

## **Botão (parar)**

Utilize para parar a reprodução.

- **Botão (reproduzir/pausa)** Utilize para iniciar a reprodução ou colocá-la em pausa.
- **Botão BACK**

Utilize para voltar ao estado anterior.

## **Botão MENU**

Utilize para apresentar o menu. Prima  $\triangle$ / $\blacktriangleright$  para selecionar os itens no menu.

## **Botão FUNCTION**

Prima para alterar as funções. Sempre que premir, muda para a próxima função pela ordem seguinte:

 $CD \rightarrow USB$  FRONT  $\rightarrow$  USB REAR  $\rightarrow$  $B$ LUETOOTH  $\rightarrow$  DAB  $\rightarrow$  TUNER FM  $\rightarrow$ TUNER AM  $\rightarrow$  LINE IN  $\rightarrow$  NETWORK

## **Unidade (vista posterior)**

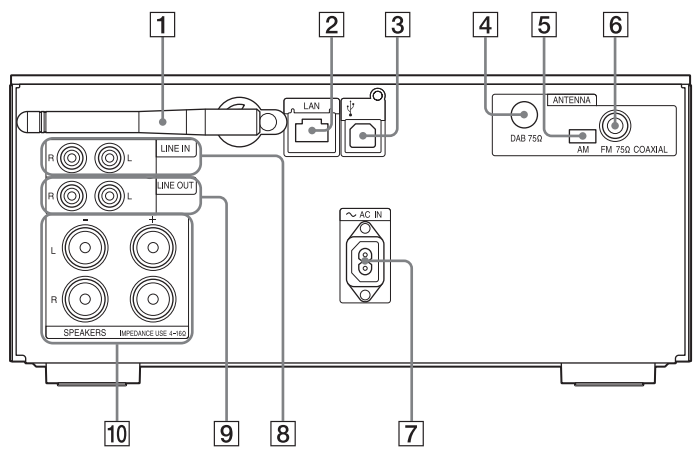

## **Antena de LAN sem fios**

Se utilizar a função de rede sem fios, coloque a antena conforme mostrado na ilustração.

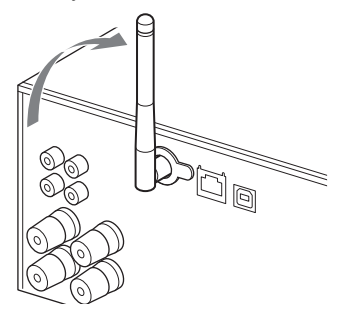

## **Conector LAN**

Ligue o equipamento de rede com o cabo de rede (não fornecido) [\(página 26\)](#page-25-2).

## **Porta (USB REAR)**

Ligue um computador ou WALKMAN® que seja compatível com Áudio de alta resolução. Utilize o cabo USB (não fornecido) [\(página 17\).](#page-16-2) Se ligar um WALKMAN® à unidade, utilize um Cabo WM-PORT adaptador de USB de áudio de alta resolução opcional\* (não fornecido) e o cabo USB (não fornecido). Também pode utilizar esta porta como USB-DAC.

\* Pode encomendar o Cabo WM-PORT adaptador de USB de áudio de alta resolução opcional no agente Sony da sua zona.

### **DAB ANTENNA**

Ligue a antena DAB.

- **AM ANTENNA** Ligue a antena de quadro AM.
- **FM ANTENNA** Ligue a antena FM.

## Nota

- Descubra um local e uma orientação que ofereçam uma boa receção e fixe as antenas numa superfície estável (janela, parede, etc.).
- Mantenha as antenas afastadas da unidade, do cabo de alimentação e de outros componentes AV, para evitar a captação de ruído.
- Fixe a extremidade da antena de cabo FM com fita adesiva.

## **Preparar a antena de quadro AM**

1 Dobre o suporte conforme mostrado na ilustração.

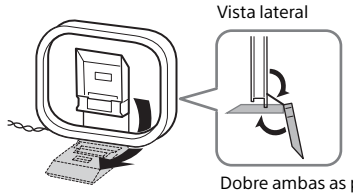

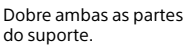

2 Encaixe a peça saliente da estrutura no suporte.

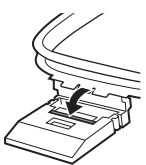

Pressione até ouvir um estalido.

- **Entrada ~ AC IN (220-230 V CA)** Ligue o cabo de alimentação (fornecido) à tomada de parede.
- **Entrada LINE IN (entrada externa)** Utilize um cabo de áudio (não fornecido) para ligar uma tomada de saída aos componentes externos opcionais.
- **Entrada LINE OUT (saída externa)** Emite o áudio selecionado em FUNCTION. Liga os componentes externos opcionais através de um cabo de áudio (não fornecido).
- **TO Conectores SPEAKERS L/R (esquerdo/direito)**

Ligue cada um dos altifalantes. Para mais informações sobre a ligação, consulte o Guia de início rápido.

## <span id="page-9-0"></span>Introduzir as pilhas

Introduza as duas pilhas R03 (tamanho AAA) fornecidas, com o lado  $\ominus$  primeiro, fazendo corresponder as polaridades conforme mostrado abaixo.

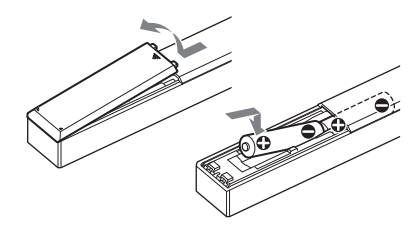

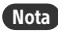

- Sob utilização normal, as pilhas devem durar cerca de 6 meses.
- Não misture pilhas usadas com pilhas novas nem tipos diferentes de pilhas.

 Se não utilizar o telecomando durante um longo período de tempo, retire as pilhas para evitar danos devido à fuga e corrosão das pilhas.

## <span id="page-9-2"></span><span id="page-9-1"></span>Acertar o relógio

- Prima  $\mathsf{I}/\mathsf{U}$  para ligar o sistema.
- Prima MENU.
- **3** Prima  $\rightarrow$  **+** até selecionar "Timer Menu" e, em seguida, prima ENTER. Se "Play Setting" for apresentado, prima  $\rightarrow$  + até selecionar "Clock Setting" e, em seguida, prima ENTER.
- **4** Prima  $\triangle$ / $\blacktriangleright$  para definir a hora e, em seguida, prima ENTER.
- $\frac{1}{2}$  Prima  $\frac{1}{2}$  para definir os minutos e, em seguida, prima ENTER.

Conclua o acerto do relógio.

## Nota

 As definições do relógio são repostas se desligar o cabo de alimentação ou ocorrer uma falha de energia.

## **Visualizar o relógio quando o sistema estiver desligado**

Prima DISPLAY repetidamente para apresentar o relógio. O relógio é apresentado durante cerca de 8 segundos.

Se o modo de suspensão BLUETOOTH/ de rede estiver ativado, o relógio não é apresentado ao premir DISPLAY.

## Ouvir um CI Ouvir um CD

## <span id="page-10-1"></span><span id="page-10-0"></span>Ouvir um CD

## <span id="page-10-2"></span>Reproduzir um disco CD-DA/MP3

- Prima FUNCTION para selecionar "CD".
- **2** Introduza um CD na ranhura para discos na parte frontal da unidade.

Introduza um CD com o lado da etiqueta (lado impresso) virado para cima.

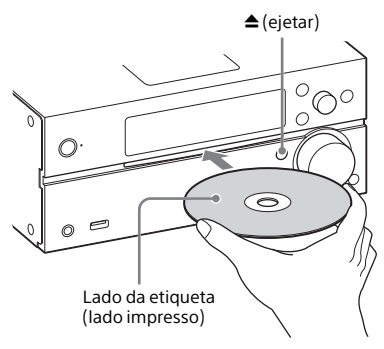

A reprodução é iniciada automaticamente.

Se mudar de outra função para a função "CD" quando já estiver um CD introduzido na ranhura, prima depois de "Reading" ter desaparecido do visor.

O botão do telecomando ou da unidade permite recuar rapidamente/ avançar rapidamente, selecionar uma faixa, um ficheiro ou uma pasta (para discos MP3), etc.

## **Para ejetar o CD**

 $Prima \triangleq (e_{i}$ eietar) na unidade.

## Nota

- Não é possível utilizar CDs de 8 cm com este sistema.
- Não introduza CDs de forma não padronizada (por exemplo, coração, quadrado, estrela). Se o fizer, poderá causar danos irreparáveis no sistema.
- Não utilize CDs com fita adesiva, autocolantes ou cola; se o fizer, poderá originar uma avaria.
- · Quando remover um disco, não toque na superfície do disco.

## <span id="page-10-4"></span><span id="page-10-3"></span>**Alterar o modo de reprodução**

O modo de reprodução permite reproduzir a mesma música repetidamente ou reproduzir música aleatoriamente.

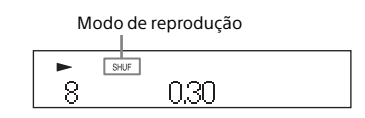

- **1** Prima  $\blacksquare$  para parar a reprodução. Se selecionar "Repeat" no passo 4, não necessita de parar a reprodução.
- Prima MENU.
- **3** Prima  $\rightarrow$  **+** até selecionar "CD Menu" e, em seguida, prima ENTER.
- **4** Prima  $\rightarrow$   $\rightarrow$  até selecionar "Playmode" ou "Repeat" e, em seguida, prima ENTER.

 $\blacksquare$  Prima  $\blacklozenge / \blacktriangleright$  até selecionar o modo de reprodução e, em seguida, prima ENTER.

Pode selecionar os seguintes modos de reprodução.

## Playmode

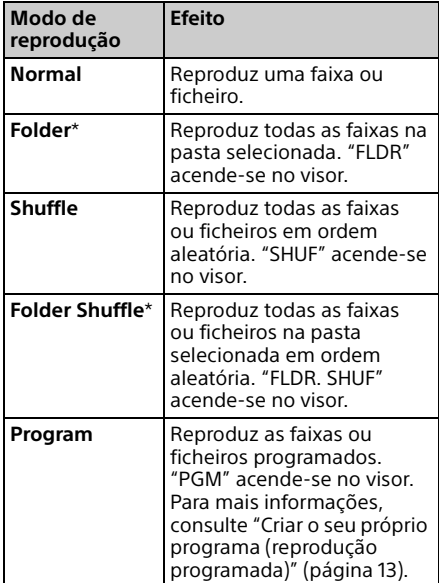

\* Este modo de reprodução só é aplicável à reprodução de discos MP3.

## Repeat

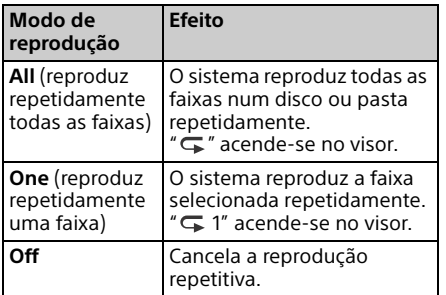

## Nota sobre a reprodução de discos MP3

- Não guarde outros tipos de ficheiros ou pastas desnecessários num disco que tenha ficheiros MP3.
- As pastas que não tenham ficheiros MP3 não são reconhecidas pelo sistema.
- O sistema só pode reproduzir ficheiros MP3 que tenham a extensão ".mp3". Mesmo quando o nome do ficheiro tiver a extensão de ficheiro ".mp3", se não se tratar de um ficheiro de áudio MP3, a respetiva reprodução pode gerar um ruído estridente que poderá danificar o sistema.
- O número máximo de pastas e ficheiros MP3 compatível com este sistema é:
	- 999\* pastas (incluindo a pasta raiz)
	- 999 ficheiros
	- 250 ficheiros numa pasta
	- 8 níveis de pasta (na estrutura em árvore dos ficheiros)
	- \* Inclui pastas que não tenham ficheiros MP3 ou outros ficheiros. O número de pastas que o sistema consegue reconhecer poderá ser inferior ao número real, dependendo da estrutura das pastas.
- Não é possível garantir a compatibilidade com todo o software de codificação/ escrita de MP3, unidades de CD-R/RW e suportes de gravação. Os discos MP3 incompatíveis podem produzir ruído ou interromper o áudio ou podem mesmo não ser reproduzidos.

## <span id="page-12-1"></span><span id="page-12-0"></span>Criar o seu próprio programa (reprodução programada)

Reproduz a faixa ou ficheiro programado num CD.

- Selecione "Program" no passo 5 de ["Alterar o modo de](#page-10-3)  [reprodução" \(página 11\)](#page-10-3) e, em seguida, prima ENTER.
- 2 Ao utilizar um disco MP3, prima  $\rightarrow$   $\rightarrow$  para selecionar a pasta que contém as faixas ou ficheiros que pretende programar.

Se pretender reproduzir todas as faixas ou ficheiros existentes na pasta, prima ENTER.

3 Prima  $\blacktriangleright\blacktriangleright\blacktriangleright\blacktriangleright\blacktriangleright$  para selecionar a faixa ou ficheiro pretendido e, em seguida, selecione ENTER.

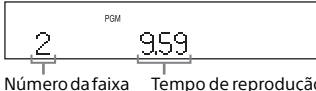

ou do ficheiro selecionado

Tempo de reprodução total da faixa ou do ficheiro selecionado

Repita os passos acima para programar faixas ou ficheiros adicionais.

## $\mathbf{\Lambda}$  Prima II.

A reprodução do seu programa de faixas ou ficheiros é iniciada.

## **Cancelar a reprodução programada**

No passo 1, selecione "Normal" para "Program" e, em seguida, prima ENTER.

## **Eliminar uma faixa, ficheiro ou pasta programada**

Prima ■ enquanto o leitor está parado. Sempre que premir o botão, a última faixa, ficheiro ou pasta programada será eliminada.

Quando todas as faixas, ficheiros ou pastas programadas tiverem sido eliminadas, é apresentado "No Step".

## Sugestão

- É possível programar um máximo de 25 faixas, ficheiros ou pastas. Se tentar programar mais de 25 faixas, ficheiros ou pastas, "Step Full!" será apresentado. Neste caso, elimine faixas desnecessárias.
- Para reproduzir novamente o mesmo programa,  $prime$   $H.$

## **Nota**

 Quando o disco é ejetado ou o cabo de alimentação é desligado após a programação, todas as faixas, ficheiros e pastas programadas são eliminadas.

## <span id="page-13-1"></span><span id="page-13-0"></span>Ouvir rádio

## <span id="page-13-2"></span>Sintonizar uma estação de rádio

- 1 Prima FUNCTION até selecionar "DAB", "TUNER FM" ou "TUNER AM".
- **2** Mantenha premido  $\blacktriangleleft$ até a indicação de frequência no visor começar a mudar e, em seguida, solte o botão.

A sintonização para automaticamente quando uma estação de rádio é sintonizada em (**Pesquisa automática**) e "STEREO" (quando é recebida uma emissão em FM estéreo) é apresentado no visor.

## **Sintonização manual**

Prima </a> Prima </a> Prima </a> </a> Prepetidamente para sintonizar a estação pretendida.

## Nota sobre as estações DAB/DAB+

- Quando sintoniza uma estação que forneça serviços RDS, são fornecidas informações como o nome do serviço ou da estação.
- Quando sintoniza uma estação DAB/DAB+, pode ter de esperar alguns segundos até ouvir qualquer som.
- O serviço primário é recebido automaticamente quando o serviço secundário termina.
- Este sintonizador não suporta serviços de dados.

#### Sugestão

 Se a receção de uma emissão em FM estéreo tiver ruído, prima MENU e selecione "Tuner Menu", "FM Mode" e "Mono" para selecionar a receção mono. Isto reduz o ruído.

## **Alterar o intervalo de sintonização de AM**

O intervalo de sintonização de AM predefinido é 9 kHz (ou 10 kHz em algumas áreas). Utilize os botões da unidade para efetuar esta operação.

- 1 Prima FUNCTION na unidade repetidamente até selecionar "TUNER AM".
- 2 Prima  $\mathsf{I}/\mathsf{U}$  para desligar a unidade.
- 3 Mantenha premido MENU e prima  $\mathsf{I}/\mathsf{U}$ na unidade.

"Step 9k" ou "Step 10k" é apresentado no visor. Quando alterar o intervalo, todas as estações AM pré-sintonizadas são apagadas.

## <span id="page-13-3"></span>Pré-sintonizar estações de rádio

Pode pré-sintonizar as suas estações de rádio favoritas.

- **1** Sintonize a estação pretendida e, em seguida, prima MENU.
- **2** Prima  $\rightarrow$   $\rightarrow$  até selecionar "Tuner Menu" e, em seguida, prima ENTER.

Para pré-sintonizar uma estação AM, selecione "AM Preset Memory" e siga o passo 4.

**3** Prima  $\rightarrow$   $\rightarrow$  até selecionar "FM Preset Memory" (para estações FM) ou "DAB Preset Memory" (para estações DAB) e, em seguida, prima ENTER.

**4** Prima  $\rightarrow$   $\rightarrow$  até selecionar "Ok" e, em seguida, prima ENTER.

 $\sqrt{\frac{1}{2}}$  Prima  $\sqrt{2}$  até selecionar o número de pré-sintonia e, em seguida, prima ENTER.

Número de pré-sintonia

## Memory -

"Complete!" é apresentado no visor e a estação de rádio é registada com o número de pré-sintonia. Repita os passos acima para registar mais estações de rádio.

**6** Prima  $I/\psi$  para desligar o sistema e, em seguida, prima  $\mathsf{I}/\mathsf{U}$  novamente para ligar o sistema.

#### Sugestão

- Pode pré-sintonizar até 20 estações FM, 20 estações DAB/DAB+ e 10 estações AM.
- Se selecionar um número de pré-sintonia já registado no passo 5, a estação de rádio pré-sintonizada é substituída pela estação de rádio atualmente sintonizada.

## **Sintonizar uma estação de rádio pré-sintonizada**

Prima  $\blacktriangleright\blacktriangleright\blacktriangleright\blacktriangleright\blacktriangleright$  para selecionar o número de pré-sintonia em que está registada a estação pretendida.

## <span id="page-14-1"></span><span id="page-14-0"></span>**Executar manualmente a Pesquisa DAB automática**

Antes de sintonizar estações DAB/DAB+, tem de efetuar uma Pesquisa DAB inicial. Se mudou de área de residência, deve igualmente efetuar a Pesquisa DAB inicial manualmente para atualizar as informações do serviço DAB/DAB+.

## 1 Prima MENU.

- Prima <sup>▲/ ◆</sup> até selecionar "Tuner Menu" e, em seguida, prima ENTER.
- **3** Prima  $\rightarrow$  **+** até selecionar "Initial Scan" e, em seguida, prima ENTER.
- **4** Prima  $\rightarrow$   $\rightarrow$  até selecionar "Ok" e, em seguida, prima ENTER.

A pesquisa é iniciada. O progresso da pesquisa é indicado através de asteriscos (\*\*\*\*\*\*\*). Dependendo dos serviços DAB/DAB+ disponíveis na sua área, a pesquisa pode demorar alguns minutos.

## Nota

- Se o seu país ou região não suportarem a emissão DAB/DAB+, "No Service" é apresentado.
- Este procedimento limpa todas as estações anteriormente memorizadas.
- Antes de desligar a antena de cabo DAB/FM, certifique-se de que o sistema está desligado para preservar as suas definições de DAB/DAB+.

<span id="page-15-4"></span><span id="page-15-1"></span><span id="page-15-0"></span>Ouvir um ficheiro num dispositivo USB

## <span id="page-15-2"></span>Reproduzir um ficheiro num dispositivo USB

É possível reproduzir ficheiros áudio armazenados num dispositivo USB (como um WALKMAN® ou leitor de multimédia digital) neste sistema ligando um dispositivo USB ao sistema. A porta  $\dot{\mathbf{Y}}$  (USB REAR) na parte posterior da unidade pode ser ligada a um computador ou WALKMAN® que seja compatível com Áudio de alta resolução.

Para mais informações sobre dispositivos USB compatíveis, consulte ["Dispositivos](#page-43-2)  [compatíveis e versões" \(página 44\)](#page-43-2).

## Nota

 Se reproduzir Áudio de alta resolução, utilize um dispositivo que seja compatível com o cabo USB 2.0 de alta velocidade.

## <span id="page-15-3"></span>**Ligar um dispositivo USB à porta USB na parte frontal da unidade**

- Prima FUNCTION até selecionar "USB FRONT".
- 2 Ligue um dispositivo USB à porta (USB FRONT) na parte frontal da unidade.

Quando ligar o dispositivo USB, ligue-o diretamente ou através do cabo USB fornecido com o dispositivo USB. Aguarde até que "Reading" desapareça e "ROOT" seja apresentado.

## $\mathbf{3}$  Prima II.

A reprodução é iniciada. Controle através do botão do telecomando ou da unidade. Pode selecionar uma faixa, um ficheiro ou uma pasta premindo ENTER quando "ROOT" é apresentado.

## Sugestão

- Ao reproduzir o dispositivo USB, o modo de reprodução pode ser selecionado. Prima MENU e, em seguida, selecione "USB Menu". Selecione "Playmode" ou "Repeat". Para mais informações, consulte ["Alterar o modo](#page-10-4)  [de reprodução" \(página 11\).](#page-10-4) Quando está a ser reproduzido um ficheiro num dispositivo USB, não é possível reproduzir uma faixa ou ficheiro no modo de reprodução de pasta, aleatória ou programada.
- O carregamento é iniciado automaticamente quando ligar o dispositivo USB à porta (USB FRONT) da unidade. Quando o sistema está desligado, não é possível carregar o dispositivo USB.
- Se o dispositivo USB não for carregado, desligue-o e volte a ligá-lo à unidade. Para mais informações sobre o estado de carregamento do dispositivo USB, consulte o manual de instruções do dispositivo USB.

## Nota

- A ordem de reprodução do sistema pode ser diferente da ordem de reprodução do leitor de música digital ligado.
- Certifique-se de que desliga o sistema antes de remover o dispositivo USB. A remoção do dispositivo USB enquanto o sistema estiver ligado poderá danificar os dados existentes no dispositivo USB.
- Quando for necessária a ligação por cabo USB, ligue o cabo USB fornecido com o dispositivo USB a ligar. Para mais informações sobre a ligação, consulte o manual de instruções fornecido com o dispositivo USB a ligar.
- "Reading" poderá demorar algum tempo a aparecer após a ligação, dependendo do tipo de dispositivo USB ligado.
- Não ligue o dispositivo USB através de um concentrador USB.
- Quando o dispositivo USB é ligado, o sistema lê todos os ficheiros existentes no dispositivo USB. Se existirem muitas pastas ou ficheiros no dispositivo USB, a conclusão da leitura do dispositivo USB poderá demorar algum tempo.
- Com alguns dispositivos USB ligados, a transmissão de sinais a partir do sistema ou a conclusão da leitura do dispositivo USB poderá demorar algum tempo.
- Quando a unidade está ligada a uma rede com fios, dependendo do router e das condições da ligação de rede, a função USB pode ser desativada temporariamente. Neste caso, aguarde uns momentos e depois volte a ligar a unidade à rede.
- Não é possível garantir a compatibilidade com todo o software de codificação/escrita. Se os ficheiros de áudio no dispositivo USB tiverem sido codificados originalmente com software incompatível, podem produzir ruído ou podem mesmo não ser reproduzidos.
- O número máximo de pastas e ficheiros em dispositivos USB compatíveis com este sistema é:
	- $-$  998\*<sup>1</sup> pastas (incluindo a pasta raiz)
	- 998 ficheiros numa pasta
	- 8 níveis de pasta (na estrutura em árvore dos ficheiros)
	- \*<sup>1</sup> Isto inclui pastas que não tenham ficheiros de áudio reproduzíveis e pastas vazias. O número de pastas que o sistema consegue reconhecer poderá ser inferior ao número real, dependendo da estrutura das pastas.
- O sistema não suporta necessariamente todas as funções fornecidas num dispositivo USB ligado.
- As pastas que não tenham ficheiros de áudio não são reconhecidas.

## <span id="page-16-2"></span><span id="page-16-0"></span>**Ligar um dispositivo USB à porta USB na parte posterior da unidade**

## Prima FUNCTION até selecionar "USB REAR".

Ligue um computador ou WALKMAN® que seja compatível com Áudio de alta resolução, etc., à porta  $\dot{\mathbb{Y}}$  (USB REAR) na parte posterior da unidade.

> Controle a reprodução no computador ou WALKMAN® que seja compatível com Áudio de alta resolução. Para mais informações, consulte as instruções de funcionamento do computador ou do WALKMAN®.

## Nota

- Se ligar um WALKMAN® a esta porta, utilize o cabo USB (não fornecido) e um Cabo WM-PORT adaptador de USB de áudio de alta resolução opcional\*2 (não fornecido).
- Se ligar o computador para reproduzir Áudio de alta resolução, recomenda-se a utilização do "Hi-Res Audio Player" (para Windows/Mac OS). O leitor pode ser transferido gratuitamente.

Para os clientes na Europa:

#### **http://support.sony-europe.com/**

- Não pode carregar o dispositivo USB através da porta  $\sqrt[q]{\text{(USB REAR)}}$ .
- \*2 Pode encomendar o Cabo WM-PORT adaptador de USB de áudio de alta resolução opcional no agente Sony da sua zona.

## <span id="page-16-1"></span>**Formatos áudio reproduzíveis**

Os formatos áudio que pode ouvir com este sistema são os seguintes:

- MP3: extensão de ficheiro ".mp3"
- WMA\*3: extensão de ficheiro ".wma"
- $-$  AAC<sup>\*3</sup>: extensão de ficheiro ".m4a", "mp4" ou ".3gp"
- WAV: extensão de ficheiro ".wav"
- FLAC: extensão de ficheiro ".flac"
- ALAC: extensão de ficheiro ".m4a"
- AIFF: extensão de ficheiro ".aiff", ".aif" ou ".aifc"
- DSD: extensão de ficheiro ".dsf"
- DSDIFF: extensão de ficheiro ".dff"

Note que, mesmo que o nome de ficheiro tenha a extensão de ficheiro correta, se o ficheiro real for diferente, o sistema poderá produzir ruído ou avariar.

\*<sup>3</sup> Os ficheiros com proteção de direitos de autor DRM (Digital Rights Management, gestão de direitos digitais) ou os ficheiros transferidos de uma loja de música online não podem ser reproduzidos neste sistema. Se tentar reproduzir um destes ficheiros, o sistema irá reproduzir o próximo ficheiro de áudio não protegido.

# <span id="page-17-2"></span><span id="page-17-1"></span><span id="page-17-0"></span>Reproduzir um iPhone/iPad/iPod ligado por USB

Pode reproduzir a partir de um iPhone/  $i$ Pad/ $i$ Pod ligando-o à porta  $\dot{\mathbf{Y}}$  (USB FRONT) na parte frontal da unidade. Para mais informações sobre a compatibilidade do iPhone/iPad/iPod, consulte ["Dispositivos compatíveis](#page-43-2)  [e versões" \(página 44\).](#page-43-2)

1 Prima FUNCTION até selecionar "USB FRONT".

2 Ligue um iPhone/iPad/iPod à porta  $\dot{\mathbf{Y}}$  (USB FRONT) na parte frontal da unidade utilizando o cabo fornecido com o iPhone/iPad/iPod.

Antes de ligar um iPhone/iPad/iPod, ligue o cabo USB à unidade. O visor muda de "USB" para "iPod".

## $\mathsf{R}$  Prima  $\mathsf{H}$ .

A reprodução é iniciada. Pode recuar rapidamente/avançar rapidamente a faixa ou selecionar a faixa utilizando os botões do telecomando ou da unidade.

## Sugestão

- O carregamento é iniciado automaticamente quando ligar um iPhone/iPad/iPod a este sistema. Quando o sistema está desligado, não é possível carregar o iPhone/iPad/iPod.
- Se o iPhone/iPad/iPod não for carregado, desligue-o e volte a ligá-lo à unidade. Para mais informações sobre o estado de carregamento de um iPhone/iPad/iPod, consulte o manual de instruções do iPhone/iPad/iPod.

## **Nota**

- Antes de desligar o iPhone/iPad/iPod, desligue o sistema. Se desligar o iPhone/iPad/iPod quando o sistema está ligado, pode danificar os dados armazenados no iPhone/iPad/iPod.
- Não transporte o sistema com um iPhone/iPad/ iPod ligado ao mesmo. Se o fizer, poderá provocar uma avaria.
- Para utilizar um iPhone/iPad/iPod, consulte o manual do utilizador do seu iPhone/ iPad/iPod.
- A Sony não pode aceitar responsabilidade caso os dados gravados no iPhone/iPad/iPod sejam perdidos ou fiquem danificados durante a utilização de um iPhone/iPad/iPod com este sistema.

## <span id="page-17-3"></span>Reproduzir um iPhone/iPad/iPod através de uma ligação sem fios (AirPlay)

Pode reproduzir a partir de um iPhone/ iPad/iPod touch ou de um computador com o iTunes instalado através de uma ligação sem fios. Para mais informações, consulte ["Ouvir música num iPhone, iPad, iPod ou](#page-26-1)  [no iTunes \(AirPlay\)" \(página 27\)](#page-26-1).

# <span id="page-18-2"></span><span id="page-18-1"></span><span id="page-18-0"></span>Reproduzir música de componentes ligados

Pode ouvir uma faixa de componentes ligados através da saída externa ligada à unidade.

## Nota

- Primeiro, prima VOLUME para reduzir o volume.
- 1 Prima FUNCTION até selecionar "LINE IN".
- 2 Ligue o respetivo cabo de ligação de áudio à entrada LINE IN (saída externa) na parte posterior da unidade e ao terminal de saída do equipamento externo opcional.
- 3 Inicie a reprodução do componente ligado. Ajuste o volume no componente ligado durante a reprodução.
- **4** Prima VOLUME  $+/-$  no telecomando para ajustar o volume.

## Nota

 O sistema pode entrar automaticamente no modo de suspensão se o nível do volume do componente ligado estiver demasiado baixo. Para mais informações, consulte ["Configurar](#page-29-3)  [a função de modo de suspensão automático"](#page-29-3)  [\(página 30\).](#page-29-3)

<span id="page-19-1"></span><span id="page-19-0"></span>Ouvir música através da ligação BLUETOOTH

## <span id="page-19-2"></span>Emparelhar o sistema com um dispositivo BLUETOOTH e ouvir música

Pode ouvir música a partir de um dispositivo BLUETOOTH através de uma ligação sem fios.

Antes de utilizar a função BLUETOOTH, efetue o emparelhamento para registar o dispositivo BLUETOOTH.

## Nota

- Coloque o dispositivo BLUETOOTH que pretende ligar a uma distância de um metro do sistema, no máximo.
- Se o seu dispositivo BLUETOOTH for compatível com toque (NFC), ignore o procedimento seguinte. Consulte "Ouvir música utilizando NFC" [\(página 22\)](#page-21-0).
- 1 Prima FUNCTION até selecionar "BLUETOOTH".
- Prima MENU.
- **3** Prima  $\rightarrow$  **+** até selecionar "Bluetooth Menu" e, em seguida, prima ENTER.
- **4** Prima  $\rightarrow$   $\rightarrow$  até selecionar "Pairing" e, em seguida, prima ENTER.
- $\overline{\mathsf{S}}$  Prima  $\mathsf{A}/\mathsf{B}$  até selecionar "Ok" e, em seguida, prima ENTER. Quando "Pairing" começar a piscar no visor, o sistema muda para o modo de emparelhamento.
- **6** Procure este sistema com o dispositivo BLUETOOTH. Poderá ser apresentada uma lista dos dispositivos encontrados no ecrã do dispositivo BLUETOOTH.
- 7 Selecione [SONY:MAP-S1] (este sistema).

Se lhe for pedido para introduzir uma chave de acesso no dispositivo BLUETOOTH, introduza "0000". Se este sistema não for apresentado no visor do dispositivo, repita o processo a partir do passo 1. Quando o emparelhamento estiver concluído, o visor muda para o nome do dispositivo BLUETOOTH ligado e "Pairing" e o nome do dispositivo são apresentados.

## **8** Prima  $H$ .

A reprodução é iniciada. Consoante o dispositivo BLUETOOTH, prima **II** novamente. Além disso, pode ter de iniciar um leitor de música no dispositivo BLUETOOTH.

9 Prima VOLUME +/– para ajustar o volume.

> Se não for possível alterar o volume no sistema, ajuste-o no dispositivo BLUETOOTH.

Pode recuar rapidamente/avançar rapidamente, selecionar música e selecionar uma pasta com o telecomando ou com os botões da unidade.

## Sugestão

 Pode efetuar uma operação de emparelhamento ou tentar estabelecer uma ligação BLUETOOTH com outro dispositivo BLUETOOTH enquanto tiver uma ligação BLUETOOTH estabelecida com um dispositivo BLUETOOTH. A ligação BLUETOOTH atualmente estabelecida é cancelada quando for estabelecida com êxito uma ligação BLUETOOTH a outro dispositivo.

## Nota

- As operações descritas acima poderão não estar disponíveis para determinados dispositivos BLUETOOTH. Além disso, os operações poderão variar consoante o dispositivo BLUETOOTH ligado.
- Após efetuar uma operação de emparelhamento, não tem de a efetuar novamente. No entanto, nos casos seguintes, a operação de emparelhamento terá de ser novamente efetuada:
	- As informações de emparelhamento foram apagadas quando o dispositivo BLUETOOTH foi reparado.
	- $-$  Tentou emparelhar o sistema com mais de 9 dispositivos BLUETOOTH. Este sistema pode ser emparelhado com um máximo de 9 dispositivos BLUETOOTH. Se emparelhar outro dispositivo BLUETOOTH após ter efetuado o emparelhamento de 9 dispositivos, as informações de emparelhamento do dispositivo cuja ligação for a mais antiga serão substituídas pelas informações do dispositivo novo.
	- As informações de registo de emparelhamento deste sistema foram apagadas do dispositivo ligado.
	- $-$  Se inicializar o sistema ou apagar o histórico de emparelhamento com o sistema, todas as informações de emparelhamento serão apagadas.
- Não é possível enviar o som deste sistema para um altifalante BLUETOOTH.
- A "Chave de acesso" pode chamar-se "Código de acesso", "Código PIN", "Número PIN", "senha", etc.

## **Para verificar o endereço de um dispositivo BLUETOOTH ligado**

Prima DISPLAY enquanto o nome do dispositivo BLUETOOTH ligado é apresentado no visor. O endereço do dispositivo BLUETOOTH é apresentado no visor durante cerca de 8 segundos.

## **Cancelar a ligação ao dispositivo BLUETOOTH**

Termine a ligação BLUETOOTH no dispositivo BLUETOOTH. "BLUETOOTH" é apresentado no visor.

Consoante o dispositivo, a ligação poderá ser cancelada automaticamente quando parar a reprodução.

## **Apagar as informações de registo de emparelhamento**

- 1 Selecione "Delete Link" após o passo 3 em ["Emparelhar o sistema com um](#page-19-2)  [dispositivo BLUETOOTH e ouvir música"](#page-19-2)  [\(página 20\)](#page-19-2) e, em seguida, prima ENTER.
- 2 Prima +/ + até selecionar "Ok" e, em seguida, prima ENTER. "Complete!" é apresentado no visor e todas as informações de emparelhamento são apagadas.

## Nota

 Se tiver apagado as informações de emparelhamento, não poderá estabelecer uma ligação BLUETOOTH a menos que o emparelhamento seja novamente efetuado.

## <span id="page-20-0"></span>**Ouvir música através de um dispositivo registado**

Após o passo 1 em "Emparelhar o sistema com um dispositivo BLUETOOTH e ouvir música", utilize o dispositivo BLUETOOTH para ligar ao sistema e, em seguida,  $prima$   $\blacktriangleright$ II na unidade para iniciar a reprodução.

# <span id="page-21-1"></span><span id="page-21-0"></span>Ouvir música utilizando NFC

NFC é uma tecnologia que permite a comunicação sem fios de curto alcance entre vários dispositivos, como telemóveis e etiquetas IC.

Basta tocar com o smartphone/tablet no sistema. O sistema liga-se automaticamente e efetua o emparelhamento e a ligação BLUETOOTH. Primeiro, ligue as definições de NFC.

1 Toque com o smartphone/tablet na Marca N existente na unidade.

Toque com o smartphone/tablet na Marca N existente na unidade e mantenha o contacto até que o smartphone/tablet vibre. Consulte o manual do utilizador do smartphone/tablet para obter informações sobre qual a parte do smartphone/tablet utilizada como ponto de contacto.

2 Depois de concluir a ligação,  $prime$   $H.$ 

> A reprodução é iniciada. Para terminar a ligação estabelecida, toque com o smartphone/tablet na Marca N existente na unidade.

## Sugestão

 Este sistema é compatível com smartphones equipados com a função NFC (sistema operativo compatível: Android versão 2.3.3 ou posterior, à exceção do Android 3.x). Visite o Web site indicado abaixo para obter informações sobre os dispositivos compatíveis.

Para os clientes na Europa:

#### **http://support.sony-europe.com/**

 Se o smartphone/tablet não responder quando tocar na unidade, transfira a aplicação "Conexão Fácil NFC" para o seu smartphone/tablet e execute-a. Em seguida, toque novamente na unidade. "Conexão Fácil NFC" é uma aplicação gratuita para uso exclusivo com Android™. Leia o seguinte código 2D.

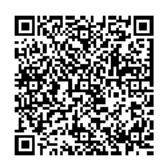

 Se tocar com um smartphone/tablet compatível com NFC na unidade enquanto outro dispositivo BLUETOOTH estiver ligado a este sistema, a ligação ao dispositivo BLUETOOTH é terminada e o sistema estabelece ligação com o smartphone/tablet.

#### Nota

 Em alguns países e regiões, é possível que não consiga transferir a aplicação compatível com NFC.

# <span id="page-22-0"></span>Reproduzir com codec de som de alta qualidade (AAC/aptX)

É possível receber os dados no formato do codec AAC ou aptX a partir de um dispositivo BLUETOOTH. Tal confere uma maior qualidade de som à reprodução. A definição de fábrica de "Bluetooth AAC" e "Bluetooth aptX" é "On".

Prima MENU.

- **2** Prima  $\rightarrow$   $\rightarrow$  até selecionar "Bluetooth Menu" e, em seguida, prima ENTER.
- 3 Prima  $\star/\star$  até selecionar "Bluetooth AAC" (codec AAC) ou "Bluetooth aptX" (codec aptX) e, em seguida, prima ENTER.
- $\overline{4}$  Prima  $\overline{4}/\overline{4}$  até selecionar "On" e, em seguida, prima ENTER.

## Nota

- Se iniciar a configuração durante o estabelecimento da ligação BLUETOOTH, a ligação é interrompida.
- Se o som for interrompido durante a receção no formato de codec AAC, selecione "Off" no passo 4 para cancelar as definições. Neste caso, o sistema recebe o codec SBC.

<span id="page-23-1"></span><span id="page-23-0"></span>Ouvir música através de uma rede sem fios

## <span id="page-23-2"></span>Preparar: configurar para uma rede

Se ligar este sistema a uma rede, pode desfrutar do sistema de diversas formas. Os métodos de configuração variam consoante o seu ambiente de rede. Verifique primeiro o seu ambiente de rede.

## Sugestão

 Para definir o endereço IP fixo, utilize o ecrã no passo 6 de ["Ligar a um PC" \(página 24\).](#page-23-3)

## Nota

- A ligação em simultâneo a uma rede sem fios e a uma rede com fios não é possível. Quando estabelecer a ligação à rede sem fios, desligue o cabo de rede (LAN) do sistema.
- Quando configurar uma rede sem fios, poderá necessitar do SSID (Nome da rede sem fios) e da Chave de segurança (chave WEP ou WPA). A chave de segurança (ou chave de rede) utiliza encriptação para limitar os dispositivos com que pode ser estabelecida comunicação. É utilizada para aumentar a segurança dos dispositivos que comunicam através de um router/ponto de acesso LAN sem fios.

## **Método para utilizar um smartphone/tablet**

Utilize a aplicação SongPal para uso exclusivo com um smartphone/tablet. Para mais informações, consulte o Guia de início rápido.

## **Método para utilizar um ponto de acesso que suporte WPS**

Utilize o botão de acesso WPS para estabelecer a ligação. Consulte o Guia de início rápido.

## **Método para utilizar um PC**

Consulte ["Ligar a um PC" \(página 24\).](#page-23-3)

## **Método para utilizar uma rede com fios**

Consulte ["Ligar a uma rede com fios"](#page-25-0)  [\(página 26\)](#page-25-0).

## <span id="page-23-3"></span>**Ligar a um PC**

## Nota

- Deve estar ciente de que a sua rede Wi-Fi não estará protegida enquanto a configuração não estiver concluída. Quando a configuração estiver concluída, a rede Wi-Fi ficará protegida novamente quando configurar um método de segurança da LAN sem fios.
- 1 Certifique-se de que possui o nome (SSID) e a chave de segurança do router/ponto de acesso LAN sem fios para consulta.

SSID (Nome da rede sem fios)

Chave de segurança (WEP ou WPA)

Para obter informações sobre o SSID e a chave de segurança, consulte as instruções de funcionamento do router/ponto de acesso de LAN sem fios.

Prima  $I/\bigcirc$  para ligar o sistema.

## 3 Ligue a unidade a um Mac ou PC.

## Para o Windows 8 (IU do Windows)

- Ligue o PC.
- Mova o ponteiro do rato para o canto superior direito (ou inferior direito) do ecrã Iniciar para apresentar os atalhos e selecione [Definições]. Se tiver um ecrã tátil, poderá apresentar os atalhos fazendo um gesto de percorrer a partir da extremidade direita do ecrã Iniciar e selecionando [Definições].
- **Selecione ou toque no ícone all** ou  $\Box$ .
- 4 Selecione [Sony Wireless Audio Setup] (Configuração de áudio sem fios Sony) a partir da lista de redes.

## Para o Windows 8/Windows 7

- Ligue o PC.
- Clique ou toque no ambiente de trabalho no ecrã Iniciar.
- 3 Selecione o ícone  $\blacksquare$  ou  $\mathbb{F}$  na parte inferior do ecrã.
- (4) Selecione [Sony\_Wireless\_Audio\_Setup] (Configuração de áudio sem fios Sony) a partir da lista de redes.

## Para o Windows Vista

- Ligue o PC.
- $\Omega$  Clique no ícone  $\Omega$  na parte inferior do ecrã.
- Selecione [Ligar a uma rede].
- (4) Selecione
	- [Sony\_Wireless\_Audio\_Setup] (Configuração de áudio sem fios Sony) a partir da lista de redes.

## Para o Mac OS X

- Ligue o Mac.
- 2 Selecione o ícone  $\widehat{\mathbb{R}}$  na parte superior do ecrã.
- 3) Selecione [Sony Wireless Audio Setup] (Configuração de áudio sem fios Sony) a partir da lista de redes.

A Aceda ao ecrã [Sony Network Device Setting] (Definição de dispositivo de rede Sony).

## Para o PC

Inicie o browser e introduza qualquer um dos URLs seguintes na barra de endereço do browser. http://192.168.100.1

#### Para o Mac

Inicie o Safari, selecione [Bonjour] em ([Marcadores]) e, em seguida, selecione [SONY:MAP-S1].

- 5 Selecione o idioma pretendido quando o ecrã [Language Setup] (Configurar idioma) for apresentado.
- **6** Selecione [Network Settings] (Definições de rede) no menu.

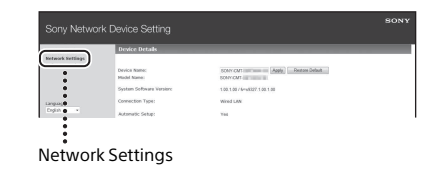

**7** Selecione o SSID do router/ponto de acesso LAN sem fios e, em seguida, selecione [Apply] (Aplicar).

Se necessário, introduza a chave de segurança.

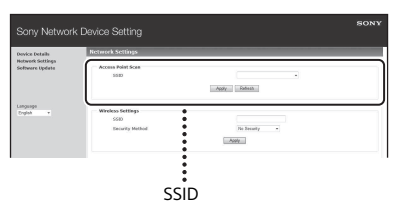

Quando for apresentado o ecrã de confirmação, prima [OK].

**8** Prima  $I/\psi$  para desligar o sistema e, em seguida, prima  $\mathsf{I}/\mathsf{U}$  novamente para ligar o sistema.

**Q** Ligue o Mac ou o PC ao router/ ponto de acesso LAN sem fios a utilizar.

## Nota

 Este procedimento tem de ser concluído em 10 minutos. Se não for possível, reponha o computador [\(página 41\).](#page-40-1)

## <span id="page-25-2"></span><span id="page-25-0"></span>**Ligar a uma rede com fios**

Normalmente, a definição DHCP está ativada quando liga o computador a uma rede.

Para mais informações, consulte o manual do computador.

- 1 Verifique se o computador e o router estão ligados.
- **2** Ligue o sistema e o router utilizando um cabo de rede (LAN) (não fornecido).
- **3** Ligue o router ao computador utilizando um segundo cabo de rede (LAN) (não fornecido) ou uma ligação LAN sem fios.
- **4** Ligue o sistema. acende-se no visor quando a ligação tiver sido estabelecida.

# <span id="page-25-1"></span>Ouvir música num Xperia™/Xperia Tablet (aplicação WALKMAN®)

Utilizando a aplicação WALKMAN®, pode reproduzir música armazenada num dispositivo Xperia (Xperia/tablet Xperia).

## Nota

- Certifique-se primeiro de que o dispositivo Xperia está ligado à rede e atualize o respetivo sistema operativo Android para a versão mais recente antes de o utilizar com este sistema.
- Lique o sistema à rede. Para mais informações, consulte ["Preparar: configurar para uma rede"](#page-23-2)  [\(página 24\)](#page-23-2).
- 2 Inicie a aplicação WALKMAN® no dispositivo Xperia.
- 3 Selecione o ícone **incipal** no canto superior direito do dispositivo Xperia.

É apresentada uma lista dos dispositivos que podem ser ligados ao sistema.

Selecione [SONY:MAP-S1] (este sistema).

## 5 Inicie a reprodução do conteúdo de áudio no dispositivo Xperia.

O sistema entra no modo de funcionamento "Home Network" e o conteúdo de áudio selecionado é reproduzido. Se a reprodução não for iniciada, repita o procedimento a partir do passo 1.

## Sugestão

- Consulte o manual de instruções do dispositivo Xperia para obter mais informações.
- Para mais informações sobre a utilização do sistema operativo Android, consulte a ajuda do sistema operativo Android.
- Este sistema pode reproduzir música armazenada em alguns modelos WALKMAN® utilizando a função Music Throw. Para mais informações sobre a função Music Throw, consulte o manual de instruções fornecido com o seu WALKMAN®.

# <span id="page-26-1"></span><span id="page-26-0"></span>Ouvir música num iPhone, iPad, iPod ou no iTunes (AirPlay)

Utilizando o AirPlay, pode reproduzir música armazenada num iPhone, iPad, iPod touch ou num Mac ou computador equipado com o iTunes.

Para mais informações sobre a compatibilidade do iPhone, iPad, iPod touch ou iTunes, consulte ["Dispositivos](#page-43-2)  [compatíveis e versões" \(página 44\)](#page-43-2).

## Nota

- Ligue um iPhone/iPad/iPod touch ou computador equipado com iTunes à rede e atualize o iOS ou o iTunes para a versão mais recente antes de o utilizar com este sistema.
- Ligue o sistema à rede. Para mais informações, consulte ["Preparar: configurar para uma rede"](#page-23-2)  [\(página 24\).](#page-23-2)
- 2 Inicie a aplicação do seu iPhone, iPad, iPod touch ou iTunes.
- $\overline{3}$  Selecione o ícone  $\overline{a}$  do centro de controlo do ecrã do iPhone, iPad ou iPod touch ou da janela do iTunes.

É apresentada uma lista dos dispositivos que podem ser ligados ao sistema.

Selecione [SONY:MAP-S1] (este sistema).

## 5 Comece a reproduzir o conteúdo de áudio num iPhone, iPad, iPod touch ou no iTunes.

O sistema entra no modo de funcionamento AirPlay e o conteúdo de áudio selecionado é reproduzido. Se a reprodução não for iniciada, repita o processo a partir do passo 1.

## Sugestão

- Este sistema poderá emitir som muito alto se definir o volume demasiado alto utilizando um iPhone, iPad, iPod touch ou o iTunes.
- Poderá não ser possível associar o nível de volume do iPhone, iPad, iPod touch ou iTunes ao nível de volume deste sistema.
- Consulte o manual de instruções do dispositivo para obter mais informações sobre o funcionamento do iPhone, iPad, iPod touch, iTunes ou AirPlay.

## <span id="page-27-0"></span>Ouvir música no Windows 8/ Windows 7 (rede doméstica)

Pode reproduzir faixas em servidores de redes domésticas, como a aplicação para computador Media Go e o Windows Media Player, entre outros, neste sistema. Para mais informações, visite o Web site abaixo.

Para os clientes na Europa: **http://support.sony-europe.com/**

Pode utilizar um smartphone/tablet como controlador com a aplicação SongPal para uso exclusivo com o seu smartphone/tablet. Para mais informações sobre dispositivos DLNA compatíveis, consulte ["Dispositivos](#page-43-2)  [compatíveis e versões" \(página 44\).](#page-43-2)

## (Sugestão)

 Para reproduzir música a partir de um computador equipado com o Windows Vista ou o Windows XP, é necessário um controlador para a operação. Para mais informações, consulte o manual de instruções do computador.

## Nota

- O sistema pode reproduzir conteúdo de áudio armazenado no servidor nos formatos de áudio MP3, Linear PCM, WMA, AAC, WAV, FLAC, ALAC e AIFF. (O sistema só pode reproduzir ficheiros AAC com as extensões ".m4a", ".mp4" ou ".3gp"). Ao utilizar uma ligação sem fios, o sistema poderá não reproduzir alguns ficheiros de áudio.
- Este sistema não pode reproduzir ficheiros no formato WMA com proteção de direitos de autor DRM. Se não for possível reproduzir um ficheiro WMA neste sistema, clique com o botão direito do rato no ficheiro no seu computador. Se existir um separador "Licença", o ficheiro está protegido por DRM.
- Normalmente, pode demorar algum tempo a reconhecer cada dispositivo compatível com DLNA atualmente utilizado quando desfrutar de conteúdo de áudio através de uma rede doméstica.
- Poderá não conseguir reproduzir alguns conteúdos em produtos DLNA CERTIFIED.

## <span id="page-28-0"></span>Utilizar a transmissão de música da Internet (Serviços de música)

Pode utilizar vários serviços de transmissão de música disponibilizados na Internet utilizando a SongPal instalada num smartphone/tablet como controlador sem utilizar um computador.

A operação seguinte pode variar consoante o smartphone/tablet. Para mais informações, consulte o manual de instruções do smartphone/tablet.

## 1 Transfira a SongPal para o smartphone/tablet e execute a aplicação.

A SongPal é uma aplicação para uso exclusivo com um smartphone/tablet. Está disponível uma aplicação dedicada para este modelo no Google Play™ e na App Store e pode instalá-la seguindo as instruções apresentadas no smartphone/tablet.

2 Siga as instruções apresentadas no smartphone/tablet e ligue o sistema à rede.

> Para mais informações, consulte o Guia de início rápido.

3 Selecione um serviço de música a partir da lista de fontes da SongPal.

> O serviço de música selecionado é iniciado.

Em seguida, é apresentada uma lista de música disponível para reprodução.

## **4** Selecione o conteúdo reproduzível pretendido e inicie a reprodução.

Selecione a música reproduzível. Quando a reprodução for iniciada, o serviço de música selecionado é apresentado no visor. Se a reprodução não for iniciada, repita o processo a partir do passo 3.

## Sugestão

- Tem de registar o sistema para utilizar o Music Unlimited. Para mais informações sobre o registo, visite o Web site seguinte (apenas para o modelo da Oceânia): http://munlimited.com/home
- Consoante o serviço de música, poderá ter de introduzir o seu ID e palavra-passe ao iniciar sessão. Para eliminar o seu ID e palavra-passe, reponha a unidade ([página 41\)](#page-40-1).
- Esta unidade poderá emitir som muito alto se definir o volume demasiado alto utilizando um smartphone/tablet ou iOS.
- Para mais informações sobre a utilização do sistema operativo Android ou do iOS, consulte a ajuda de cada sistema operativo.
- Para mais informações sobre a utilização da "SongPal", toque/clique no ícone de Ajuda ou Opção da aplicação.

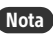

 Os serviços e o período de disponibilidade poderão variar consoante o país ou região. É necessário um registo separado para alguns serviços. Pode ser necessário atualizar o dispositivo.

## <span id="page-29-3"></span><span id="page-29-1"></span><span id="page-29-0"></span>Informações adicionais

## <span id="page-29-2"></span>Configurar a função de modo de suspensão automático

O sistema entra automaticamente no modo de suspensão após cerca de 15 minutos, quando não for efetuada nenhuma operação nem existir saída de sinal de áudio (função de modo de suspensão automático).

Por predefinição, a função de Suspensão automática está ligada.

Prima MENU.

- **2** Prima  $\rightarrow$   $\rightarrow$  até selecionar "Standby Mode Menu" e, em seguida, prima ENTER.
- **3** Prima  $\rightarrow$   $\rightarrow$  até selecionar "Auto Standby" e, em seguida, prima ENTER.
- **4** Prima  $\rightarrow$   $\rightarrow$  para selecionar "On" ou "Off" e, em seguida, prima ENTER.

#### Sugestão

 Dois minutos antes de entrar no modo de suspensão, "Auto Standby" é apresentado no visor.

#### Nota

- A função de Suspensão automática é inválida na função de sintonizador (FM/AM/DAB), mesmo quando a tiver ativado.
- O sistema pode não entrar automaticamente no modo de suspensão nos seguintes casos:
	- $-$  quando está a utilizar a função FM, AM ou DAB
	- $-$  quando está a ser detetado um sinal áudio
	- $-$  durante a reprodução de faixas ou ficheiros áudio
	- enquanto o Temporizador de reprodução ou o Temporizador de suspensão estiver a ser utilizado
- O sistema efetua uma contagem decrescente (cerca de 15 minutos) novamente até entrar no modo de suspensão, mesmo quando a função de modo de suspensão automática está ativada, nos casos seguintes:
	- $-$  quando estiver ligado um dispositivo USB na função USB
	- quando é premido um botão do telecomando ou da unidade

# <span id="page-30-2"></span><span id="page-30-0"></span>Configurar o modo de suspensão BLUETOOTH/de rede

Quando o modo de suspensão BLUETOOTH/ de rede está ativado, o sistema fica em modo de espera por uma ligação BLUETOOTH ou de rede mesmo quando está desligado. Este modo está desativado por predefinição.

## Prima MENU.

- Prima  $\rightarrow$  +/ $\rightarrow$  até selecionar "Standby Mode Menu" e, em seguida, prima ENTER.
- **3** Prima  $\rightarrow$  **+** até selecionar "BT/NW Standby" e, em seguida, prima ENTER.
- **4** Prima  $\rightarrow$   $\rightarrow$  para selecionar "On" ou "Off" e, em seguida, prima ENTER.
- **5** Prima  $V^{\circ}$  para desligar o sistema.

## Sugestão

 Quando esta função estiver definida como "ON" e estabelecer uma ligação ao sistema a partir de um dispositivo BLUETOOTH ou AirPlay, o sistema liga-se automaticamente e pode ouvir música através da ligação BLUETOOTH ou AirPlay.

## Nota

 O sistema não pode ser ligado por um dispositivo DLNA ou através de uma ligação de Serviços de música.

# <span id="page-30-1"></span>Ativar ou desativar o sinal sem fios

Quando a unidade está ligada, pode controlar um sinal de BLUETOOTH ou rede sem fios. A predefinição é ON.

## Lique a unidade.

- 2 Se piscar no visor, mantenha premido PUSH ENTER e MENU na unidade.
- 3 Depois de "RF Off" (sinal sem fios desativado) ou "RF On" (sinal sem fios ativado) ser apresentado, solte o botão.

## Sugestão

- Quando esta definição está desativada, a função de rede sem fios e a função BLUETOOTH não estão disponíveis.
- Quando esta definição está desativada, a unidade é ligada pelo smartphone/tablet através de NFC na unidade.
- Quando esta definição está desativada, não é possível definir o modo de suspensão BLUETOOTH/de rede.
- Quando o modo de suspensão BLUETOOTH/ de rede está ativado e a unidade é desligada, o modo de suspensão BLUETOOTH/de rede é desativado.
- Quando esta definição está desativada, não é possível emparelhar a unidade e o dispositivo BLUETOOTH.
- Mesmo quando esta definição está desativada, é possível utilizar uma ligação com fios.

# <span id="page-31-0"></span>Ajustar o som

Ajuste o equilíbrio do som de acordo com a sua preferência. Se selecionar "DSEE HX" obtém som de melhor qualidade de um ficheiro comprimido, por exemplo, de um ficheiro MP3.

Prima MENU.

- Prima ♦/♦ até selecionar "Sound Menu" e, em seguida, prima ENTER.
- **3** Prima  $\rightarrow$   $\rightarrow$  até selecionar "BASS", "TREBLE" ou "DSEE HX" e, em seguida, prima ENTER.

**BASS:** Ajusta o som grave. **TREBLE:** Ajusta o som agudo. **DSEE HX:** Atualiza a qualidade de som de uma forma superior a um CD ou MP3. Complementa os agudos de um ficheiro comprimido (por exemplo, MP3) e atualiza a frequência de amostragem e o número de bits para um nível mais alto do que o numérico original. Selecione "Auto" (a predefenição é "Auto").

# <span id="page-31-1"></span>Utilizar os temporizadores

O sistema disponibiliza um Temporizador de suspensão e um Temporizador de reprodução.

## Nota

 O Temporizador de suspensão tem prioridade sobre o Temporizador de reprodução.

## <span id="page-31-2"></span>**Configurar o Temporizador de suspensão**

À hora especificada, o sistema é automaticamente desligado.

Prima MENU.

- Prima  $\rightarrow$  +/ $\rightarrow$  até selecionar "Sleep Menu" e, em seguida, prima ENTER.
- **3** Prima  $\rightarrow$  **b** para selecionar a hora especificada e, em seguida, prima ENTER.

Pode selecionar entre "10minutes" (10 minutos) e "90minutes" (90 minutos) em incrementos de 10 minutos.

## Sugestão

- Para verificar o tempo restante do Temporizador de suspensão, execute os passos 1 e 2 acima.
- O Temporizador de suspensão funciona mesmo que não tenha acertado o relógio.

## **Cancelar o Temporizador de suspensão**

Selecione "Off" no passo 3 acima.

## <span id="page-32-0"></span>**Configurar o Temporizador de reprodução**

## Nota

 Certifique-se de que acertou o relógio antes de configurar o temporizador [\(página 10\)](#page-9-2).

## **Temporizador de reprodução**

Pode ouvir um CD, um dispositivo USB ou rádio todos os dias a uma hora programada. A definição do Temporizador de reprodução é retida enquanto a definição não for cancelada.

Prepare a fonte de som.

- Prima MENU.
- **3** Prima  $\rightarrow$  **+** até selecionar "Timer Menu" e, em seguida, prima ENTER.
- Prima  $\rightarrow$  /  $\rightarrow$  até selecionar "Play Setting" e, em seguida, prima ENTER. A hora de início pisca no visor.
- **5** Prima  $\rightarrow$  **F** para selecionar a hora e, em seguida, prima ENTER. Execute o mesmo procedimento para definir "Minute" da hora de início da operação e, em seguida, "Hour" e "Minute" da hora de fim da operação.
- **6** Prima  $\rightarrow$  **+** até selecionar a fonte de som pretendida e, em seguida, prima ENTER. É apresentado o ecrã de confirmação do Temporizador de reprodução.

## Prima  $I/\bigcirc$  para desligar o sistema.

## Sugestão

- Quando a fonte de som for um CD, pode pré-programar o Temporizador de reprodução. Consulte ["Criar o seu próprio programa](#page-12-1)  [\(reprodução programada\)" \(página 13\)](#page-12-1).
- Quando a fonte de som for rádio, sintonize previamente a estação de rádio [\(página 14\)](#page-13-0).
- Para alterar a configuração do temporizador, execute novamente os mesmos procedimentos desde o início.

## Nota

- O Temporizador de reprodução não funciona se o sistema já estiver ligado à hora programada. Desligue a unidade cerca de 5 minutos antes da hora programada. Não utilize o sistema enquanto este não se ligar e começar a funcionar através do temporizador.
- Quando a fonte de som de um Temporizador de reprodução estiver definida como uma estação de rádio sintonizada através da Pesquisa automática (AUTO) ou da Sintonização manual (MANUAL) e alterar a frequência ou a banda do rádio depois de programar o temporizador, a definição da estação de rádio para o temporizador também será alterada.
- Quando a fonte de som de um Temporizador de reprodução estiver definida como uma estação de rádio programada e alterar a frequência ou a banda da estação da rádio depois de programar o temporizador, a definição da estação de rádio para o temporizador não será alterada. A estação de rádio sintonizada para o temporizador é fixa na frequência que definiu.

## <span id="page-32-1"></span>**Verificar a definição**

- 1 Prima MENU.
- 2 Prima  $\rightarrow$   $\rightarrow$  até selecionar "Timer Menu" e, em seguida, prima ENTER.
- 3 Prima ♦/♦ até selecionar "Timer Select" e, em seguida, prima ENTER.
- 4 Prima  $\rightarrow$  + até selecionar "Play Setting" e, em seguida, prima ENTER. A definição do temporizador é apresentada no visor.

## **Cancelar o temporizador**

Após o passo 3 em "Verificar a definição" [\(página 33\),](#page-32-1) selecione "Timer Off" e, em seguida, prima ENTER.

# <span id="page-33-0"></span>Atualizar o software

Quando for detetada uma nova versão do software, este sistema é atualizado quando estiver ligado à Internet e "UPDATE" é apresentado no visor. Neste caso, execute os procedimentos abaixo para atualizar para a versão mais recente.

Prima MENU.

- **2** Prima  $\rightarrow$   $\rightarrow$  até selecionar "Network Menu" e, em seguida, prima ENTER.
- **3** Prima  $\rightarrow$   $\rightarrow$  até selecionar "Update" e, em seguida, prima ENTER.

**4** Prima  $\rightarrow$   $\rightarrow$  até selecionar "Ok" e, em seguida, prima ENTER. Começa a transferir a versão de software mais recente. Quando a transferência for concluída, a atualização é iniciada. Não utilize a unidade ou o telecomando quando o indicador de suspensão está aceso a laranja. Quando a atualização for concluída, "Complete!" é apresentado no visor. Prima  $\mathsf{I}/\mathsf{U}$  para desligar a unidade e, em seguida, prima novamente

para ligar.

## Nota

- Normalmente, a atualização poderá demorar 3 a 10 minutos a concluir. Poderá ser necessário mais tempo, consoante o ambiente de rede.
- Não utilize a unidade ou o telecomando durante a atualização. Não desligue o sistema nem o cabo de alimentação durante a atualização.

## <span id="page-34-1"></span><span id="page-34-0"></span>Acerca da "SongPal"

## Definições de som

Pode personalizar facilmente o seu som.

## Serviço de música

Pode desfrutar de vários serviços de música.

## Controlar dispositivos na sua rede doméstica

Pode reproduzir música armazenada no seu PC ou servidor DLNA através da sua rede.

## Controlar um CD introduzido na unidade ou um dispositivo ligado por USB

Pode reproduzir um CD que esteja introduzido na unidade ou música num dispositivo ligado ao conector USB.

Aquilo que pode controlar com a "SongPal" varia consoante o dispositivo ligado. A especificação e o design da aplicação poderão ser alterados sem aviso prévio.

#### Device Select (Seleção de dispositivo) Selecione um dispositivo compatível com a "SongPal".

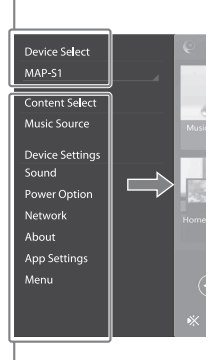

#### Definições do dispositivo ligado

São apresentadas diversas definições de som/rede. Este menu pode ser visualizado a partir de qualquer ecrã deslizando rapidamente para a direita.

### Ecrã inicial

Apresenta funções do dispositivo selecionado, serviços de música e aplicações instaladas no seu smartphone/iPhone.

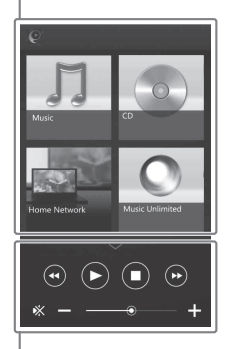

### Mini leitor

Controlador para a função selecionada.

## <span id="page-35-1"></span><span id="page-35-0"></span>Resolução de problemas

# <span id="page-35-2"></span>Resolução de problemas

Se ocorrer um problema durante o funcionamento do sistema, siga os passos descritos abaixo antes de contactar o agente Sony da sua zona. Se for apresentada uma mensagem de erro, certifique-se de que anota o conteúdo da mesma para consulta.

- 1 Verifique se o problema está listado nesta secção de "[Resolução de problemas"](#page-35-2).
- 2 Visite os seguintes Web sites de suporte a clientes. Para os clientes na Europa: **http://support.sony-europe.com/**

Nestes Web sites, poderá encontrar as mais recentes informações de suporte e FAQs.

3 Se não conseguir resolver o problema após os passos 1 e 2, contacte o agente Sony da sua zona.

> Se o problema persistir depois de efetuar todos os procedimentos descritos acima, contacte o agente Sony da sua zona.

Quando entregar o sistema para reparação, certifique-se de que entrega o sistema completo (unidade principal e telecomando).

Este produto constitui um sistema, pelo que necessitamos da totalidade do sistema para identificar a secção que necessita de reparação.

#### <span id="page-35-3"></span>Se o indicador de suspensão piscar

Desligue imediatamente o cabo de alimentação e certifique-se de que o cabo do altifalante não está quente.

 O cabo do altifalante está em curto-circuito? Quando o indicador de suspensão deixar de piscar, ligue novamente o cabo de alimentação e ligue o sistema. Se o problema persistir, contacte o agente Sony da sua zona.

## **Gerais**

O sistema não se liga.

 Certifique-se de que o cabo de alimentação está corretamente ligado a uma tomada de parede.

O sistema entrou inesperadamente no modo de suspensão.

**→** Isto não é uma avaria. O sistema entra automaticamente no modo de suspensão após cerca de 15 minutos, quando não for efetuada nenhuma operação nem existir saída de sinal de áudio. Consulte ["Configurar](#page-29-3)  [a função de modo de suspensão automático"](#page-29-3)  [\(página 30\).](#page-29-3)

A definição do relógio ou a operação do Temporizador de reprodução foi cancelada inesperadamente.

 Se decorrer cerca de um minuto sem qualquer operação, a definição do relógio ou do Temporizador de reprodução é automaticamente cancelada. Execute novamente a operação desde o início.

#### Não há som.

- $\rightarrow$  Certifique-se de que os cabos dos altifalantes estão corretamente ligados.
- Aumente o volume na unidade.
- **→** Certifique-se de que os auscultadores não estão ligados à entrada PHONES.
- Certifique-se de que o componente está corretamente ligado à entrada LINE IN (entrada externa) e defina a função como LINE IN.
- A estação especificada pode ter parado a emissão temporariamente.

O equilíbrio do som esquerdo e direito não é claro ou está invertido.

- $\rightarrow$  Disponha os altifalantes simetricamente.
- **→** Certifique-se de que os cabos dos altifalantes L/R e +/– estão corretamente ligados.

#### Forte zumbido ou ruído.

- Afaste o sistema de fontes de ruído
- Ligue o sistema a uma tomada de parede diferente.
- É recomendada a utilização de uma tomada CA equipada com um filtro de ruído (não fornecido).

O telecomando não funciona.

- Remova quaisquer obstáculos entre o telecomando e o sensor na unidade e afaste a unidade de luzes fluorescentes.
- Aponte o telecomando para o sensor remoto da unidade.
- Aproxime o telecomando do sistema.
- $\blacktriangleright$  Substitua as pilhas.

## **Disco CD-DA/MP3**

"Locked" é apresentado no visor e não é possível remover o disco da ranhura para discos.

 Contacte o agente Sony da sua zona ou um centro de assistência técnica autorizado Sony.

O disco ou o ficheiro não é reproduzido.

 O disco não foi finalizado (um disco CD-R ou CD-RW ao qual é possível acrescentar dados).

O som salta ou o disco não é reproduzido.

- $\rightarrow$  0 disco pode estar sujo ou riscado. Se o disco estiver sujo, limpe-o.
- **→** Mova o sistema para um local afastado de vibração (por exemplo, para cima de um suporte estável).
- Consoante o nível de volume, a oscilação dos altifalantes poderá fazer com que o som salte. Afaste os altifalantes da unidade ou altere a localização dos altifalantes.

A reprodução não começa na primeira faixa ou ficheiro.

 Certifique-se de que o modo de reprodução atual está correto. Se o modo de reprodução for "Shuffle" ou "Program", altere a definição [\(página 11\).](#page-10-4)

#### O início da reprodução demora mais tempo do que habitual.

- $\rightarrow$  Os discos sequintes podem aumentar o tempo que demora a iniciar a reprodução:
	- um disco gravado com uma estrutura de árvore complexa
	- um disco gravado em formato de multissessão
	- um disco que possua muitas pastas

## **iPhone/iPad/iPod (quando ligado à porta USB)**

Para mais informações sobre a compatibilidade do iPhone/iPad/iPod, consulte ["Dispositivos compatíveis](#page-43-2)  [e versões" \(página 44\).](#page-43-2)

#### Não há som.

- Certifique-se de que o iPhone/iPad/iPod está corretamente ligado à porta  $\dot{\mathbf{Y}}$  (USB FRONT).
- Pare a reprodução e ligue o iPhone/iPad/iPod ao sistema.
- Certifique-se de que o iPhone/iPad/iPod está atualizado com o software mais recente. Se não estiver, atualize o iPhone/iPad/iPod antes de o utilizar com o sistema.
- Aumente o volume.
- O iPhone/iPad/iPod poderá não ser suportado por este sistema.

#### O som está distorcido.

- Certifique-se de que o iPhone/iPad/iPod está corretamente ligado à porta  $\dot{\mathbf{Y}}$  (USB FRONT).
- $\rightarrow$  Aumente o volume.
- Altere a definição do equalizador do iPhone/iPad/iPod para "Off" ou "Flat".
- O iPhone/iPad/iPod poderá não ser suportado por este sistema.

#### O iPhone/iPad/iPod não funciona.

- ◆ Encerre quaisquer outras aplicações do iOS que estejam em execução no iPhone/iPad/ iPod. Para mais informações, consulte o manual de instruções fornecido com o iPhone/iPad/iPod.
- Certifique-se de que o iPhone/iPad/iPod está corretamente ligado à porta (USB FRONT).
- **→** Certifique-se de que o iPhone/iPad/iPod está atualizado com o software mais recente. Se não estiver, atualize o iPhone/iPad/iPod antes de o utilizar com o sistema.
- Visto que os modos de controlo do sistema e do iPhone/iPad/iPod são diferentes, pode não conseguir controlar o iPhone/iPad/iPod utilizando os botões do telecomando ou da unidade. Neste caso, utilize os botões de controlo do iPhone/iPad/iPod.

Não é possível carregar o iPhone/iPad/iPod.

- **→** Certifique-se de que o iPhone/iPad/iPod está corretamente ligado à porta  $\dot{\mathbf{Y}}$  (USB FRONT) através do cabo fornecido com o iPhone/ iPad/iPod.
- ▶ Desligue o iPhone/iPad/iPod e lique-o novamente. Para mais informações sobre o estado de carregamento do iPhone/iPad/ iPod, consulte o manual de instruções do iPhone/iPad/iPod.

## **Dispositivo USB**

Para mais informações sobre dispositivos USB compatíveis, consulte ["Dispositivos](#page-43-2)  [compatíveis e versões" \(página 44\)](#page-43-2).

Está ligado um dispositivo USB não suportado.

- Poderão ocorrer os seguintes problemas.
	- O dispositivo USB não é reconhecido.
	- Os nomes dos ficheiros ou pastas não são apresentados no sistema.
	- A reprodução não é possível.
	- O som salta.
	- Há ruído.
	- O som sai distorcido.

#### Não há som.

◆ O dispositivo USB não está ligado corretamente. Desligue o sistema e volte a ligar o dispositivo USB.

#### O som tem ruído, salta ou está distorcido.

- Está ligado um dispositivo USB não suportado. Ligue um dispositivo USB suportado.
- Desligue o sistema, volte a ligar o dispositivo USB e, em seguida, ligue o sistema.
- Os dados de música propriamente ditos contêm ruído ou o som está distorcido. Pode ter entrado ruído quando criou dados de música devido às condições do computador. Neste caso, elimine o ficheiro e envie novamente os dados de música.
- A taxa de bits usada durante a codificação dos ficheiros era baixa. Envie ficheiros codificados para o dispositivo USB com taxas de bits mais elevadas.
- Se reproduzir Áudio de alta resolução, utilize um dispositivo que seja compatível com o cabo USB 2.0 de alta velocidade.

"Reading" é apresentado durante muito tempo ou a reprodução demora algum tempo até ser iniciada.

- ◆ O processo de leitura poderá demorar algum tempo nos casos seguintes.
	- Existem muitas pastas ou ficheiros no dispositivo USB.
	- A estrutura de ficheiros é extremamente complexa.
	- Não existe espaço suficiente na memória.
	- A memória interna está fragmentada.

O nome de um ficheiro ou pasta (nome do álbum) não é apresentado corretamente.

- Volte a enviar os dados de música para o dispositivo USB, visto que os dados armazenados no dispositivo USB podem ter ficado danificados.
- Este sistema pode apresentar os códigos de caráter seguintes:
	- Letras maiúsculas (A a Z).
	- Números (0 a 9).
	- Símbolos (< >  $*$  +,  $\lceil \cdot \rceil$  @ \ \_).

Os outros carateres aparecem como "\_".

#### O dispositivo USB não é reconhecido.

- $\rightarrow$  Desligue o sistema, volte a ligar o dispositivo USB e, em seguida, ligue o sistema.
- **→** Pode estar ligado um dispositivo USB incompatível.
- O dispositivo USB não funciona corretamente. Consulte o manual de instruções fornecido com o dispositivo USB para obter informações sobre a resolução deste problema.

#### A reprodução não é iniciada.

- $\rightarrow$  Desligue o sistema, volte a ligar o dispositivo USB e, em seguida, ligue o sistema.
- Pode estar ligado um dispositivo USB incompatível.
- A reprodução não começa na primeira faixa.
- Defina o sistema para utilizar o modo de reprodução "Normal".

Não é possível carregar o dispositivo USB.

- **→** Certifique-se de que o dispositivo USB está corretamente ligado à porta (USB REAR).
- Não é possível carregar um dispositivo quando o sistema está desligado.
- O dispositivo USB poderá não ser suportado por este sistema.
- ◆ Desligue o dispositivo USB e volte a ligá-lo ao sistema. Para mais informações sobre o estado de carregamento do dispositivo USB, consulte o manual de instruções do dispositivo USB.

Forte zumbido ou ruído ("STEREO" pisca no visor) ou não é possível captar estações.

- $\rightarrow$  Ligue a antena corretamente.
- **→** Descubra um local e uma orientação que ofereçam uma boa receção e volte a instalar a antena.
- Mantenha as antenas afastadas da unidade, dos cabos dos altifalantes ou de outros componentes AV, para evitar a captação de ruído.
- Desligue o equipamento elétrico que esteja na proximidade.

#### São ouvidas várias estações de rádio ao mesmo tempo.

- **→** Descubra um local e uma orientação que ofereçam uma boa receção, ajuste o cabo dos altifalantes e volte a instalar a antena.
- $\blacktriangleright$  Fixe os cabos das antenas utilizando fixadores disponíveis no mercado e ajuste o comprimento dos cabos.

Uma estação de rádio DAB/DAB+ não é recebida corretamente.

- Verifique todas as ligações da antena e, em seguida, execute o procedimento de Pesquisa DAB automática. Consulte "Executar manualmente a Pesquisa DAB automática" [\(página 15\).](#page-14-1)
- O atual serviço DAB/DAB+ pode não estar disponível. Prima  $\blacktriangleright\blacktriangleright\blacktriangleright\blacktriangleright$  para selecionar outro serviço.
- Se mudou de área de residência, alguns serviços/frequências podem ter mudado e poderá não conseguir sintonizar as estações habituais. Efetue o procedimento de Pesquisa DAB automática para voltar a registar os conteúdos das emissões. (Este procedimento limpa todas as estações anteriormente memorizadas).

A emissão DAB/DAB+ foi interrompida.

 Verifique a localização do sistema ou ajuste a orientação da antena para aumentar o valor de qualidade de sinal indicado.

## **Sintonizador Ligação de rede**

<span id="page-38-0"></span>Não é possível ligar o sistema à rede. (Outro equipamento existente na rede não consegue localizar ou reconhecer o sistema).

- $\rightarrow$  Verifique se  $\rightarrow$  está aceso no visor.
- O sistema demora cerca de 1 minuto a adquirir um endereço IP quando é ligado num ambiente de comunicação sem um router.
- Se utilizar um endereço IP fixo, este endereço IP poderá já estar a ser utilizado por outro equipamento. Utilize outro endereço IP.

Não é possível ligar o sistema à rede através de uma ligação LAN sem fios.

- Se tiver um cabo de rede (LAN) ligado ao sistema, este estabelece automaticamente uma ligação LAN com fios. Se pretender utilizar uma ligação LAN sem fios, não ligue um cabo de rede (LAN) ao sistema.
- Verifique as definições do router/ponto de acesso LAN sem fios. Se o modo SSID oculto estiver ativado ("On") no ponto de acesso, desative-o ("Off"). Para mais informações sobre as definições do ponto de acesso do router sem fios, consulte o manual de instruções do ponto de acesso.

Resolução de problema:

Não é possível ligar o sistema à rede utilizando WPS.

- Configure a rede depois de procurar o ponto de acesso utilizando a pesquisa de ponto de acesso.
- Não é possível ligar a uma rede utilizando WPS quando o ponto de acesso está configurado para WEP.
- Atualize o firmware do router/ponto de acesso LAN sem fios para a versão mais recente.

## **Serviços de música**

O sistema não consegue ligar a Serviços de música.

- Certifique-se de que o router/ponto de acesso LAN sem fios está ligado.
- Verifique se é apresentado no visor. Caso não seja, configure novamente a rede sem fios. Para mais informações, consulte o Guia de início rápido.
- Se o sistema estiver ligado a uma rede sem fios, aproxime o sistema do router/ponto de acesso LAN sem fios e efetue novamente a configuração.
- Consoante os fornecedores, poderá só ser permitida uma ligação à Internet. Neste caso, não será possível ligar o sistema se a ligação estiver ocupada. Contacte o seu operador ou fornecedor de serviços.
- Quando ligar o seu telemóvel (dispositivo Android, Xperia ou iPhone/iPod touch) após este ter estado desligado durante uns momentos, tente reiniciar a aplicação "SongPal".

## **Rede doméstica AirPlay**

O controlador (o dispositivo em funcionamento) não consegue encontrar este sistema. (O controlador não consegue pesquisar o conteúdo deste sistema).

- Certifique-se de que o controlador está ligado à rede doméstica.
- O controlo multicast está ativado no ponto de acesso.

#### A música começou automaticamente.

 O sistema pode estar a ser controlado por outro componente. Para rejeitar o controlo, defina o modo de suspensão BLUETOOTH/ de rede como desativado [\(página 31\)](#page-30-2).

#### O som tem interrupções.

- O servidor DLNA está sobrecarregado. Saia de todas as aplicações em execução.
- O sinal da rede sem fios é fraco. Interrompa a utilização do forno micro-ondas.
- A velocidade de comunicação da LAN sem fios fica mais lenta para routers/pontos de acesso LAN sem fios compatíveis com IEEE802.11n se o método de segurança estiver definido como WEP ou WPA/WPA2-PSK (TKIP). Se a velocidade ficar mais lenta, altere o método de segurança para WPA/WPA2-PSK (AES). O esquema de encriptação (segurança) varia consoante o dispositivo. Para mais informações, consulte o manual de instruções do router/ponto de acesso.

#### Não é possível sintonizar ou reproduzir.

- Verifique se o ficheiro de áudio tem problemas ou foi eliminado do servidor. Consulte o manual de instruções do servidor.
- O servidor tenta reproduzir o ficheiro de áudio num formato de áudio que o sistema não suporta. Verifique as informações do formato de áudio no servidor.
- Desative o controlo multicast no router/ponto de acesso LAN sem fios. Se estiver ativado, a emissão do áudio poderá demorar vários minutos. Para mais informações, consulte o manual de instruções do router/ponto de acesso LAN sem fios.
- O acesso a este sistema não é permitido pelo servidor. Altere as definições no servidor para permitir o acesso a partir deste sistema. Para mais informações, consulte o manual de instruções do servidor.

Para mais informações sobre a compatibilidade do iPhone/iPad/iPod touch, consulte ["Dispositivos compatíveis](#page-43-2)  [e versões" \(página 44\)](#page-43-2).

O sistema não é encontrado por um iPhone/iPad/iPod touch.

- Consulte "Ligação de rede Não é possível ligar o sistema à rede" [\(página 39\).](#page-38-0)
- Certifique-se de que o iPhone/iPad/iPod touch ou o computador com o iTunes está ligado à rede doméstica.
- Antes de o utilizar com o sistema, atualize o iOS ou o iTunes para a versão mais recente.

#### A música começou automaticamente.

**→** O sistema pode estar a ser controlado por outro componente. Para rejeitar o controlo, defina o modo de suspensão BLUETOOTH/ de rede como desativado [\(página 31\)](#page-30-2).

### O som é interrompido durante a reprodução.

**→** O servidor está sobrecarregado. Saia de todas as aplicações em execução.

Não é possível controlar a unidade.

 Atualize a versão de software do iPhone/ iPad/iPod touch ou do iTunes para a versão mais recente.

## <span id="page-40-1"></span>**Repor as predefinições de fábrica do sistema**

Se o sistema ainda não funcionar corretamente, reponha as predefinições de fábrica.

Utilize os botões da unidade para repor as predefinições de fábrica.

- 1 Desligue o cabo de alimentação e certifique-se de que o indicador de suspensão não está aceso. Em seguida, volte a ligar o cabo de alimentação e ligue o sistema.
- 2 Mantenha premido PUSH ENTER e  $\mathsf{I}\prime\circlearrowleft$ na unidade até que "All Reset" seja apresentado no visor.

Todas as definições configuradas pelo utilizador, como as estações de rádio pré-sintonizadas, o relógio, o temporizador e a rede, são eliminadas. Além disso, o seu ID e palavra-passe de início de sessão da transmissão de música da Internet (Serviços de música) serão eliminados. Se o problema persistir depois de efetuar todos os procedimentos descritos acima, contacte o agente Sony da sua zona.

## Nota

 Se eliminar a unidade ou a transmitir a outra pessoa, reponha a unidade por motivos de segurança.

## <span id="page-40-0"></span>Mensagens

As mensagens seguintes podem ser apresentadas ou piscar durante o funcionamento.

## Cannot Download

O sistema não conseguiu transferir os dados da atualização durante a atualização de software. Entre no menu de definições e atualize novamente o software.

## Cannot Play

Introduziu um disco que não pode ser reproduzido neste sistema, como um CD-ROM ou um DVD.

## Complete!

A operação de pré-sintonia de estações terminou normalmente.

## Data Error

Tentou reproduzir um ficheiro que não pode ser reproduzido.

### Error

Utilizou o sistema durante a inicialização. Aguarde até que a inicialização esteja concluída.

## Initial

O sistema está a inicializar as definições de rede. Não é possível utilizar alguns botões do sistema durante este processo.

## Locked

A ranhura para discos está bloqueada e não é possível remover o disco. Contacte o agente Sony da sua zona.

## No Connect

Não é possível ligar o sistema à rede.

## No Device

Não está ligado nenhum dispositivo USB ou o dispositivo USB ligado foi removido.

## No Disk

Não existe nenhum disco no leitor ou introduziu um disco que não pode ser reproduzido.

## No Memory

O suporte de memória não está introduzido no dispositivo USB ou o sistema não identifica o suporte de memória.

### No Step

Todas as faixas programadas foram apagadas.

## Not Supported

O sistema não suporta o dispositivo USB ligado.

## No Track

O dispositivo USB ou o disco não contém nenhum ficheiro que possa ser reproduzido.

## Not In Use

Premiu um botão que não pode ser utilizado.

## Over Current

Remova o dispositivo USB da porta, desligue o sistema e, em seguida, ligue o sistema.

## Push STOP

Tentou alterar o modo de reprodução durante a reprodução na função CD ou USB.

## Reading

O sistema está a ler informações do CD ou dispositivo USB. Alguns botões não funcionam durante a leitura.

## Step Full!

Tentou programar mais de 25 faixas ou ficheiros.

## Time NG!

As horas de início e fim do Temporizador de reprodução são iguais.

## Update Error

O sistema não consegue atualizar o software. Desligue o sistema e, em seguida, ligue-o novamente. O sistema tentará atualizar o software. Se a mesma mensagem for apresentada, contacte o agente Sony da sua zona.

## <span id="page-42-1"></span><span id="page-42-0"></span>Precauções/Características técnicas

# <span id="page-42-2"></span>Precauções

## Discos que este sistema PODE reproduzir

- Discos de áudio CD-DA
- CD-R/CD-RW (dados de áudio de faixas CD-DA e ficheiros MP3)

Não utilize discos CD-R/CD-RW sem dados armazenados. Se o fizer, poderá danificar o disco.

## Discos que este sistema NÃO PODE reproduzir

- CD-ROM
- CD-R/CD-RW que não tenha sido gravado no formato de CD de música ou num formato compatível com a norma ISO9660 Nível 1/Nível 2, Joliet
- CD-R/CD-RW gravado em formato de multi-sessão e cuja sessão não tenha sido fechada
- CD-R/CD-RW com gravação de má qualidade, CD-R/CD-RW riscado ou sujo ou CD-R/CD-RW gravado num dispositivo de gravação incompatível
- CD-R/CD-RW que tenha sido finalizado incorretamente
- CD-R/CD-RW com ficheiros que não sejam ficheiros MPEG 1 Audio Layer-3 (MP3)
- Discos de 8 cm
- Discos de forma não padronizada (por exemplo, coração, quadrado, estrela)
- Discos com fita adesiva, papel ou autocolantes colados
- Discos de aluguer ou usados com selos cuja cola ultrapasse o limite do selo
- Discos com etiquetas impressas com tinta que seja pegajosa ao toque

## Nota sobre discos CD-DA

- Antes da reprodução, limpe o disco com um pano limpo a partir do centro para as extremidades.
- Não limpe os discos com solventes, como benzina ou diluente, nem com agentes comercialmente disponíveis ou spray anti-estático para LPs de vinil.

 Não exponha os discos à luz solar direta ou fontes de calor como tubagens de ar quente, nem os deixe num carro estacionado sob a luz solar direta.

## Segurança

- Desligue completamente o cabo de alimentação da tomada de parede se não for utilizado por um longo período de tempo. Quando desligar o sistema, agarre sempre na ficha. Nunca puxe o próprio cabo.
- Caso qualquer objeto sólido ou líquido entre no sistema, desligue-o da corrente e peça para ser verificado por um técnico qualificado antes de voltar a utilizá-lo.
- O cabo de alimentação CA só deve ser substituído num local de assistência qualificado.

## Posicionamento

- Não coloque o sistema numa posição inclinada ou em locais extremamente quentes, frios, poeirentos, sujos, húmidos ou sem ventilação adequada, ou sujeitos a vibração, luz solar direta ou a luz brilhante.
- Tenha cuidado quando colocar o sistema sobre superfícies que tenham recebido tratamento especial (por exemplo, com cera, óleo, polimento), visto que pode provocar manchas ou descoloração da superfície.
- Se o sistema for trazido diretamente de um local frio para um local quente ou for colocado numa sala com muita humidade, é possível que ocorra condensação de humidade na lente existente no interior do leitor de CDs, originando o funcionamento incorreto do sistema. Nesta situação, retire o disco e deixe o sistema ligado durante cerca de uma hora até a humidade se evaporar. Se o sistema continuar a não funcionar, mesmo após um período prolongado, contacte o agente Sony da sua zona.

## Acumulação de calor

- A acumulação de calor na unidade durante o carregamento ou o funcionamento durante um longo período de tempo é normal e não constitui causa de alarme.
- Não toque na caixa se a unidade tiver sido utilizada continuamente com um volume de som elevado, porque a caixa pode ter ficado quente.
- Não obstrua os orifícios de ventilação.

## Limpar a caixa

Limpe este sistema com um pano macio ligeiramente humedecido com uma solução de detergente suave. Não use qualquer tipo de esfregão abrasivo, pó de limpeza ou solventes, como diluente, benzina ou álcool.

## <span id="page-43-2"></span><span id="page-43-0"></span>Dispositivos compatíveis e versões

## <span id="page-43-1"></span>**iPhone/iPad/iPod ou iTunes**

Visite os Web sites indicados abaixo para obter mais informações sobre as mais recentes versões suportadas dos dispositivos compatíveis: Para os clientes na Europa:

**http://support.sony-europe.com/**

| <b>Modelos</b><br>compatíveis    | <b>AirPlay</b> | <b>BLUETOOTH®</b> | <b>USB</b>         |
|----------------------------------|----------------|-------------------|--------------------|
| iPhone 5s                        | O              | $\circ$           | $\circ$            |
| iPhone 5c                        | $\circ$        | Ō                 | $\circ$            |
| iPhone 5                         | $\circ$        | $\circ$           | $\circ$            |
| iPhone 4s                        | $\circ$        | $\circ$           | $\circ$            |
| iPhone 4                         | $\circ$        | $\circ$           | $\circ$            |
| iPhone 3GS                       | $\circ$        | $\circ$           | $\circ$            |
| iPad Air*                        | $\circ$        | O                 | $\circ$            |
| iPad mini<br>com ecrã<br>Retina* | О              | Ω                 | O                  |
| iPad<br>(4.ª geração)*           | O              | O                 | O                  |
| iPad mini*                       | $\circ$        | $\circ$           | O                  |
| iPad<br>(3.ª geração)*           | O              | О                 | $\circ$            |
| iPad 2*                          | $\circ$        | $\circ$           | $\overline{\circ}$ |
| iPad*                            | $\circ$        | O                 | $\overline{\circ}$ |
| iPod touch<br>(5.ª geração)      | $\circ$        | $\bigcirc$        | $\circ$            |
| iPod touch<br>(4.ª geração)      | O              | Ω                 | $\circ$            |
| iPod touch<br>$(3a$ geração)*    | O              | O                 | O                  |
| iPod classic*                    |                |                   | $\circ$            |
| iPod nano<br>(7.ª geração)*      |                | О                 | $\circ$            |

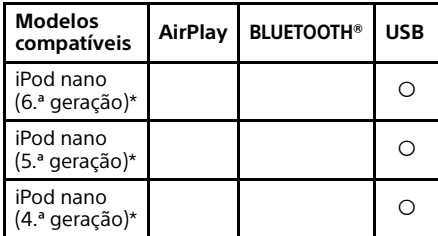

\* A "SongPal" não suporta iPod touch (3.ª geração), iPod classic e iPod nano. A "SongPal" não suporta iPad desde 1 de janeiro de 2014.

O AirPlay funciona com iPhone, iPad e iPod touch com iOS 4.3.3 ou posterior, Mac com OS X Mountain Lion e Mac e PC com iTunes 10.2.2 ou posterior.

A tecnologia Bluetooth funciona com iPhone 5s, iPhone 5c, iPhone 5, iPhone 4s, iPhone 4, iPhone 3GS, iPod touch (5.ª geração) e iPod touch (4.ª geração).

A função USB funciona com iPhone, iPad e iPod touch com iOS 4.3.3 ou posterior, Mac com OS X Mountain Lion e Mac e PC com iTunes 10.2.2 ou posterior.

## <span id="page-44-0"></span>**Dispositivo DLNA**

Visite os Web sites indicados abaixo para obter mais informações sobre as mais recentes versões suportadas dos dispositivos compatíveis: Para os clientes na Europa: **http://support.sony-europe.com/**

## <span id="page-44-1"></span>**Dispositivo USB**

Visite os Web sites indicados abaixo para obter mais informações sobre as mais recentes versões suportadas dos dispositivos compatíveis: Para os clientes na Europa: **http://support.sony-europe.com/**

# <span id="page-45-0"></span>Tecnologia sem fios BLUETOOTH

A tecnologia sem fios BLUETOOTH é uma tecnologia sem fios de curto alcance concebida para interligar dispositivos digitais, como computadores pessoais e câmaras digitais. Através da tecnologia sem fios BLUETOOTH, poderá utilizar as unidades a uma distância aproximada de 10 metros.

A tecnologia sem fios BLUETOOTH é frequentemente utilizada entre dois dispositivos, mas é possível ligar um único dispositivo a vários dispositivos. Não necessita de fios, como numa ligação USB, e não necessita de colocar os dispositivos de frente um para o outro, como na tecnologia de infravermelhos sem fios. Pode utilizar esta tecnologia com um dispositivo BLUETOOTH localizado num bolso ou numa mala.

A tecnologia sem fios BLUETOOTH é uma norma global, suportada por milhares de empresas. Estas empresas fabricam produtos em conformidade com a norma global.

## Versão e perfis BLUETOOTH suportados

Perfil refere-se a um conjunto de capacidades padrão para vários produtos BLUETOOTH. Consulte ["Características](#page-46-0)  [técnicas" \(página 47\)](#page-46-0) para obter mais informações sobre as versões e perfis BLUETOOTH suportados.

## Nota

- Para utilizar um dispositivo BLUETOOTH ligado a este sistema, o dispositivo tem de suportar o mesmo perfil que o sistema. Note que as funções do dispositivo BLUETOOTH podem variar consoante as especificações do dispositivo, mesmo que este utilize o mesmo perfil que o sistema.
- Devido às propriedades da tecnologia sem fios BLUETOOTH, a reprodução neste sistema terá um atraso relativamente à reprodução de áudio no dispositivo transmissor.

## Distância de comunicação efetiva

Os dispositivos BLUETOOTH devem ser utilizados a uma distância aproximada (sem obstáculos) de 10 metros entre si. A distância de comunicação efetiva poderá ser menor nas condições seguintes.

- Quando uma pessoa, objeto metálico, parede ou outro obstáculo está presente entre os dispositivos com uma ligação BLUETOOTH
- Locais onde existe uma LAN sem fios instalada
- Perto de fornos micro-ondas em utilização
- $-$  Em locais onde estejam presentes outras ondas eletromagnéticas

## Efeitos de outros dispositivos

Os dispositivos BLUETOOTH e os dispositivos LAN sem fios (IEEE802.11b/g) utilizam a mesma banda de frequência (2,4 GHz). Quando utilizar o seu dispositivo BLUETOOTH perto de um dispositivo com capacidades de LAN sem fios, poderá ocorrer interferência eletromagnética. Isto poderá originar taxas de transferência de dados mais reduzidas, ruído ou impossibilidade de ligação. Se isto acontecer, tente as soluções seguintes:

- Tente ligar este sistema e o telemóvel BLUETOOTH ou dispositivo BLUETOOTH quando estiver a mais de 10 metros do equipamento LAN sem fios.
- $-$  Desligue o equipamento LAN sem fios quando utilizar o dispositivo BLUETOOTH a menos de 10 metros.

## Efeitos sobre outros dispositivos

As ondas de rádio difundidas por este sistema poderão interferir com o funcionamento de alguns dispositivos médicos. Visto que esta interferência poderá originar anomalias de funcionamento, desligue este sistema, telemóveis BLUETOOTH e dispositivos BLUETOOTH nas localizações seguintes:

- Em hospitais, comboios e aviões
- Perto de portas automáticas ou alarmes de incêndio

## **Nota**

- Este sistema suporta funções de segurança compatíveis com a especificação BLUETOOTH para assegurar a segurança durante a comunicação efetuada através da tecnologia BLUETOOTH. No entanto, esta segurança poderá ser insuficiente, consoante a definição dos conteúdos e outros fatores; por este motivo, tome os devidos cuidados quando comunicar através da tecnologia BLUETOOTH.
- A Sony não é responsável por quaisquer danos ou outras perdas resultantes da divulgação de informações durante a comunicação efetuada através da tecnologia BLUETOOTH.
- A comunicação BLUETOOTH não é necessariamente garantida com todos os dispositivos BLUETOOTH que possuam o mesmo perfil que este sistema.
- Os dispositivos BLUETOOTH ligados a este sistema têm de estar em conformidade com a especificação BLUETOOTH prescrita pela BLUETOOTH SIG, Inc., tendo de possuir uma certificação de compatibilidade. No entanto, mesmo quando um dispositivo é compatível com a especificação BLUETOOTH, poderão existir casos em que as características ou especificações do dispositivo BLUETOOTH impossibilitam a comunicação ou originam métodos de controlo, apresentação ou funcionamento diferentes.
- Poderá ocorrer ruído ou interrupção de áudio, consoante o dispositivo BLUETOOTH ligado a este sistema, o ambiente de comunicação e as condições circundantes.

# <span id="page-46-0"></span>**Características** técnicas

## **Secção do amplificador**

#### Potência de saída (nominal):

50 watts + 50 watts (a 4 ohms, 1 kHz)<sup> $\star$ 1</sup>

\*<sup>1</sup> Medida nas seguintes condições: Requisitos de energia: 230 V CA, 50 Hz

## **Entradas/saídas**

## Entrada LINE IN (entrada externa):

Sensibilidade: 2 V Impedância: 47 quilo-ohms

### Entrada LINE OUT (saída externa):

Tensão de saída: 2 V Impedância: 1 quilo-ohm 5 Hz – 80 kHz (-3 dB)

## Entrada PHONES (auscultadores):

Entrada estéreo padrão, 8 ohms ou mais

## USB:

Porta USB: Tipo A, 5 V CC 2,1 A

## Entrada DIGITAL IN:

Porta USB: Tipo B

## **Secção do leitor CD-DA/MP3**

#### Sistema:

Sistema de disco compacto e áudio digital

## Propriedades do díodo de laser:

Duração de emissão: Contínua Saída do laser\*2: Menos de 44,6 μW

\*<sup>2</sup> Esta saída é o valor medido a uma distância de 200 mm da superfície da objetiva da lente no bloco de captação ótica com 7 mm de abertura.

#### Resposta de frequência:

10 Hz – 20 kHz

Relação sinal/ruído: Mais de 90 dB

#### Gama dinâmica: Mais de 90 dB

## **Secção do sintonizador**

#### Secção do sintonizador AM:

Intervalo de sintonização:

Modelo europeu: 531 kHz – 1.602 kHz (com um intervalo de sintonização de 9 kHz)

Outros modelos:

530 kHz – 1.710 kHz (com um intervalo de sintonização de 10 kHz) 531 kHz – 1.710 kHz (com um intervalo de sintonização de 9 kHz)

Antena:

Antena de quadro AM

Frequência intermédia: 400 kHz

#### Secção do sintonizador FM:

Sintonizador FM estéreo, FM superheteródino

Intervalo de sintonização: 87.5 MHz – 108.0 MHz (passos de 50 kHz) Antena: Antena de cabo FM Terminais da antena: Antena de cabo DAB/FM

75 ohms não balanceados

#### Secção do sintonizador DAB/DAB+:

Sintonizador FM estéreo, DAB/FM superheteródino Intervalo de frequência: Band-III: 174,928 (5A) MHz – 239,200 (13F) MHz\*<sup>3</sup> Antena: Antena de cabo DAB/FM:

#### Tabela de frequências DAB/DAB+ (Band-III):

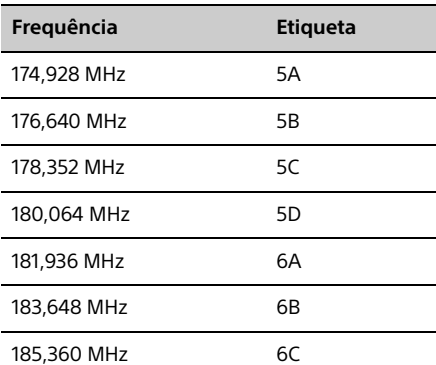

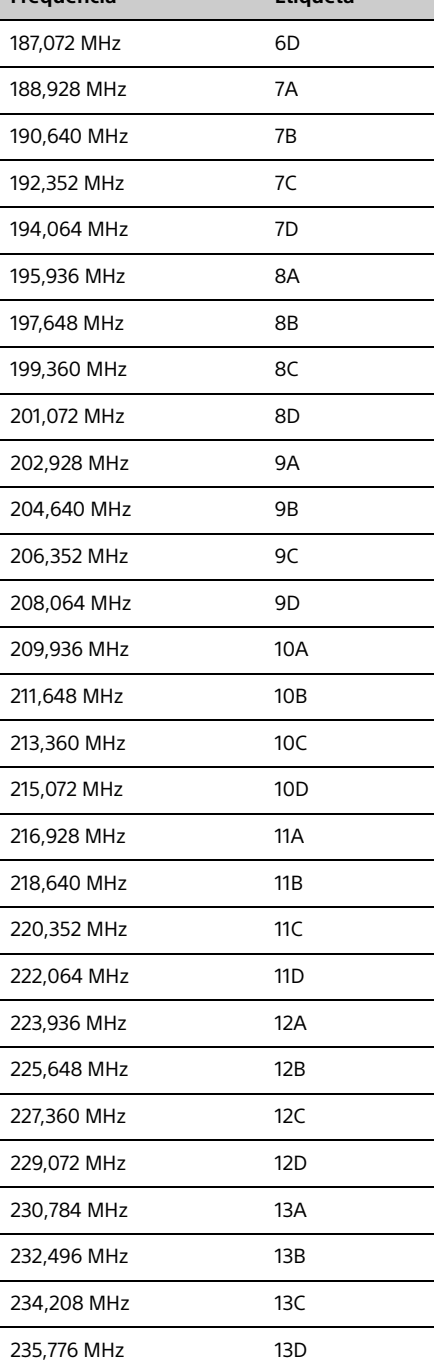

**Frequência Etiqueta**

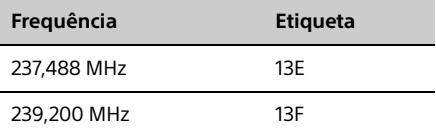

\*<sup>3</sup> As frequências são visualizadas neste sistema até duas casas decimais.

## **Secção BLUETOOTH**

Sistema de comunicação: Norma BLUETOOTH versão 3.0

#### Saída:

Norma BLUETOOTH, classe de potência 2

Distância de comunicação máxima: Linha de visão aprox. 10 m\*4

Banda de frequência: Banda de 2,4 GHz (2,4000 GHz - 2,4835 GHz)

#### Método de modulação: FHSS

## Perfis BLUETOOTH compatíveis\*<sup>5</sup>:

A2DP (Perfil de distribuição de áudio avançada) AVRCP (Perfil de controlo remoto de áudio e vídeo)

#### Método de proteção de conteúdos suportado Método SCMS-T

## Codec suportado

SBC (Codec de banda secundária), AAC, aptX

#### Largura de banda de transmissão

20 Hz - 20.000 Hz (com uma frequência de amostragem de 44,1 kHz)

- \*<sup>4</sup> A distância real varia consoante fatores como os obstáculos existentes entre os dispositivos, os campos magnéticos em redor de um forno de micro-ondas, eletricidade estática, sensibilidade de receção, desempenho da antena, sistema operativo, aplicação de software, etc.
- \*<sup>5</sup> Os perfis BLUETOOTH padrão indicam a finalidade da comunicação BLUETOOTH entre os dispositivos.

## **Secção de rede**

### Porta LAN:

RJ-45

10BASE-T/100BASE-TX (A velocidade de comunicação pode variar consoante o ambiente de comunicação. Este sistema não garante a velocidade de comunicação e a qualidade de 10BASE-T/ 100BASE-TX).

## LAN sem fios:

Normas compatíveis: IEEE 802.11 b/g (WEP 64 bits, WEP 128 bits) Banda de frequência de 2,4 GHz (2,4000 GHz – 2,4835 GHz) Canais disponíveis ch1 a ch13 WEP 64 bits, WEP 128 bits WPA/WPA2-PSK (AES) WPA/WPA2-PSK (TKIP)

### Formatos compatíveis:

PCM 192 kHz/24 bits, DSD 2,8 MHz/1 bit DSD (DSF, DSDIFF), LPCM (WAV, AIFF), FLAC, ALAC, MP3, AAC, WMA

## **Aspetos gerais**

Requisitos de energia: 220 V – 240 V CA, 50 Hz/60 Hz

## Consumo de energia:

55 watts

## Dimensões (L/A/P) (incluindo peças salientes):

Aprox. 251 mm x 115 mm x 290 mm

#### Peso:

Aprox. 5,6 kg

## Acessórios fornecidos:

Telecomando (RM-AMU209) (1), pilhas R03 (tamanho AAA) (2), cabo de alimentação CA (1), antena de cabo DAB/FM (2), antena de quadro AM (1), Guia de configuração rápida (1), Instruções de funcionamento (este manual) (1)

O design e as especificações estão sujeitos a alteração sem aviso prévio.

Consumo de energia em standby: 0,5 W (todas as portas de rede sem fios desligadas) Modo de suspensão de rede: 16 W (todas as portas de rede sem fios ligadas)

## **Marcas comerciais, etc.**

- Windows, o logótipo Windows e Windows Media são marcas registadas ou marcas comerciais da Microsoft Corporation nos Estados Unidos e/ou noutros países.
- Este produto está protegido por determinados direitos de propriedade intelectual da Microsoft Corporation. A utilização ou distribuição desta tecnologia fora deste produto é proibida sem uma licença da Microsoft ou de uma subsidiária autorizada da Microsoft.
- Apple, o logótipo Apple, AirPlay, iPad, iPhone, iPod, iPod classic, iPod nano, iPod touch, iTunes, Mac, iOS e OS X são marcas comerciais da Apple Inc., registadas nos EUA e noutros países. App Store é uma marca de serviço da Apple Inc.
- "Made for iPod", "Made for iPhone" e "Made for iPad" significam que um acessório eletrónico foi concebido para ligar especificamente ao iPod, iPhone ou iPad, respetivamente, e que foi certificado pelo fabricante para satisfazer os padrões de desempenho da Apple. A Apple não é responsável pela utilização deste dispositivo ou pela conformidade do mesmo com as normas de segurança e regulamentares. Note que a utilização deste acessório com um iPod, iPhone ou iPad pode afetar o desempenho da rede sem fios.
- Wi-Fi®, Wi-Fi Protected Access® e Wi-Fi Alliance® são marcas registadas da Wi-Fi Alliance.
- Wi-Fi CERTIFIED™, WPA™, WPA2™ e Wi-Fi Protected Setup™ são marcas da Wi-Fi Alliance.
- DLNA™, o logótipo DLNA e DLNA CERTIFIED™ são marcas comerciais, marcas de serviço ou marcas de certificação da Digital Living Network Alliance.
- "WALKMAN" e o logótipo "WALKMAN" são marcas registadas da Sony Corporation.
- Tecnologia de codificação áudio MPEG Layer-3 e patentes licenciadas pela Fraunhofer IIS e pela Thomson.
- © 2013 CSR plc e respetivas empresas do grupo. A marca aptX® e o logótipo aptX são marcas comerciais da CSR plc ou de uma das empresas do grupo e poderão estar registadas numa ou mais jurisdições.
- A marca e os logótipos BLUETOOTH® são marcas registadas da BLUETOOTH SIG, Inc. e qualquer utilização destas marcas por parte da Sony Corporation é efetuada sob licença.
- A Marca N é uma marca comercial ou uma marca registada da NFC Forum, Inc. nos Estados Unidos e noutros países.
- Android e Google Play são marcas comerciais da Google Inc.
- "Xperia" e "Xperia Tablet" são marcas comerciais da Sony Mobile Communications AB.
- Os nomes de sistemas e produtos indicados neste manual são geralmente marcas comerciais ou marcas registadas dos fabricantes.

As marcas ™ e ® não são especificadas neste manual.

- Este produto incorpora software Spotify sujeito a licenças de terceiros disponíveis aqui: http://www.spotify.com/connect/third-partylicenses
- Spotify e os logótipos Spotify são marcas comerciais do Spotify Group.

## <span id="page-50-0"></span>Informações importantes sobre software

Esta secção abrange o software utilizado por este sistema.

#### ALAC

Licença Apache Versão 2.0, Janeiro de 2004 http://www.apache.org/licenses/

TERMOS E CONDIÇÕES PARA UTILIZAÇÃO, REPRODUÇÃO E DISTRIBUIÇÃO

1. Definições. "Licença" significa os termos e condições de utilização, reprodução e distribuição, conforme definido pelas Secções 1 a 9 deste documento.

"Licenciador" significa o proprietário dos direitos de autor ou a entidade autorizada pelo proprietário dos direitos de autor que concede a Licença.

"Entidade Jurídica" significa a união da entidade atuante e todas as outras entidades que controlam, são controladas por, ou estão sob controlo comum com essa entidade. Para os efeitos desta definição, "controlo" significa (i) o poder, direto ou indireto, para causar a direção ou gestão de tal entidade, seja por contrato ou de outra forma, ou (ii) propriedade de cinquenta por cento (50%) ou mais das ações em circulação, ou (iii) a propriedade efetiva de tal entidade.

O "Utilizador" (ou "Seu/Sua(s)") significa um indivíduo ou Entidade Jurídica que exerce permissões concedidas por esta Licença.

A forma de "Fonte" significa a forma preferida para fazer modificações, incluindo, entre outros, do código-fonte do software, da fonte de documentação e dos ficheiros de configuração.

A forma de "Objeto" significa qualquer forma resultante de transformação mecânica ou tradução de uma forma de Fonte, incluindo, entre outros, o código de objeto compilado, a documentação gerada e as conversões para outros tipos de suportes.

"Obra" significa a obra autoral, seja em forma de Fonte ou em forma de Objeto, disponibilizada ao abrigo da Licença, conforme indicado por um aviso de direitos de autor incluído ou anexado à obra (é fornecido um exemplo no Apêndice abaixo).

"Obras Derivadas" significa qualquer obra, seja em forma de Fonte ou em forma de Objeto, baseada na (ou derivada da) Obra e para a qual as revisões editoriais, anotações, elaborações ou outras modificações representem, como um todo, uma obra autoral original. Para os efeitos desta Licença, Obras Derivadas não inclui obras que permanecem separáveis de, ou simplesmente ligadas (ou associadas por nome) a interfaces da Obra e das respetivas Obras Derivadas.

"Contribuição" significa qualquer obra autoral, incluindo a versão original da Obra e quaisquer modificações ou adições a essa Obra ou às respetivas Obras Derivadas, que é intencionalmente submetida ao Licenciador para inclusão na Obra pelo proprietário dos direitos de autor ou por um indivíduo ou Entidade Jurídica autorizado a apresentar em nome do proprietário dos direitos de autor. Para os efeitos desta definição, "submetido" significa qualquer forma de comunicação eletrónica, verbal ou escrita enviada ao Licenciador ou aos seus representantes, incluindo, entre outras, a comunicação em listas de endereços de correio eletrónico, sistemas de controlo de código-fonte e sistemas de acompanhamento de problemas geridos por ou em nome do Licenciador com a finalidade de discutir e melhorar a Obra, mas excluindo a comunicação que é manifestamente assinalada ou de outra forma designada por escrito pelo proprietário dos direitos de autor como "Não é uma Contribuição".

"Contribuidor" significa Licenciador e qualquer indivíduo ou Entidade Jurídica em nome de quem foi recebida uma Contribuição pelo Licenciador, subsequentemente incorporada na Obra.

2. Concessão de Licença de Direitos de Autor. Sujeito aos termos e condições desta Licença, cada Contribuidor concede por este meio ao Utilizador uma licença de direitos de autor perpétua, global, não exclusiva, gratuita, livre de royalties e irrevogável para reproduzir, preparar Obras Derivadas de, apresentar publicamente, executar publicamente, sublicenciar e distribuir a Obra e as respetivas Obras Derivadas em forma de Fonte ou Objeto.

- 3. Concessão de Licença de Patente. Sujeito aos termos e condições desta Licença, cada Contribuidor concede por este meio ao Utilizador uma licença de patente perpétua, global, não exclusiva, gratuita, livre de royalties e irrevogável (exceto conforme indicado nesta secção) para fazer, mandar fazer, utilizar, oferecer para venda, vender, importar e transferir de outra forma a Obra, sendo que tal licença se aplica apenas às reclamações de patentes licenciáveis pelo Contribuidor relevante que são necessariamente violadas em resultado da respetiva Contribuição individual ou por combinação da respetiva Contribuição e da Obra para a qual tal Contribuição foi submetida. Se o Utilizador entrar em litígio de patentes contra qualquer entidade (incluindo um pedido reconvencional ou reconvenção numa ação legal) alegando que a Obra ou uma Contribuição incorporada na Obra constitui violação de patente direta ou contributiva, então todas as licenças de patente concedidas ao Utilizador ao abrigo desta Licença relativas a essa Obra serão rescindidas na data em que tal litígio for apresentado.
- 4. Redistribuição. O Utilizador pode reproduzir e distribuir cópias da Obra ou das respetivas Obras Derivadas por qualquer meio, com ou sem modificações, e em forma de Fonte ou de Objeto, desde que cumpra as seguintes condições:
	- (a) O Utilizador tem de dar aos outros destinatários da Obra ou das respetivas Obras Derivadas uma cópia desta Licença; e
	- (b) O Utilizador tem de fazer com que todos os ficheiros modificados apresentem avisos visíveis a declarar que o Utilizador alterou os ficheiros; e
	- (c) O Utilizador tem de reter, na forma de Fonte de quaisquer Obras Derivadas que distribuir, todos os direitos de autor, patentes, marcas comerciais e avisos de atribuição da forma de Fonte da Obra, excluindo os avisos que não dizem respeito a nenhuma parte das Obras Derivadas; e
	- (d) Se a Obra incluir um ficheiro de texto de "AVISO" como parte da respetiva distribuição, então quaisquer Obras Derivadas que o Utilizador distribuir devem incluir uma cópia legível dos avisos de atribuição contidos nesse ficheiro de AVISO, excluindo os avisos que não digam respeito a nenhuma parte das Obras Derivadas, em pelo menos um dos seguintes locais: num ficheiro de texto de AVISO distribuído como parte das Obras Derivadas; na forma de Fonte ou na documentação, caso seja fornecida juntamente com as Obras Derivadas; ou num ecrã gerado pelas Obras Derivadas, se e onde tais avisos de terceiros são normalmente apresentados. O conteúdo do ficheiro de AVISO destina-se apenas a fins informativos, e não de modificação da Licença. O Utilizador pode adicionar os Seus próprios avisos de atribuição nas Obras Derivadas que distribuir, em conjunto com ou como adenda ao texto de AVISO da Obra, desde que tais avisos de atribuição adicionais não possam ser interpretadas como modificando a Licença.

O Utilizador pode adicionar a Sua própria declaração de direitos de autor referente às Suas modificações e pode fornecer termos e condições de licença adicionais ou diferentes para utilização, reprodução ou distribuição das Suas modificações, ou para quaisquer Obras Derivadas como um todo, desde que a Sua utilização, reprodução e distribuição da Obra esteja em conformidade com as condições estabelecidas na presente Licença.

- 5. Submissão de Contribuições. A menos que o Utilizador declare explicitamente o contrário, qualquer Contribuição intencionalmente submetida pelo Utilizador ao Licenciador para inclusão na Obra estará ao abrigo dos termos e condições desta Licença, sem quaisquer termos ou condições adicionais. Não obstante o referido acima, nada aqui deve substituir ou modificar os termos de qualquer contrato de licença separado que o Utilizador possa ter executado com o Licenciador em relação a tais Contribuições.
- 6. Marcas Comerciais. Esta Licença não concede permissão para utilizar os nomes comerciais, marcas comerciais, marcas de serviço ou nomes de produtos do Licenciador, exceto conforme exigido para uso razoável e habitual na descrição da origem da Obra e na reprodução do conteúdo do ficheiro de AVISO.
- 7. Exclusão de Garantia. A menos que exigido por lei aplicável ou acordado por escrito, o Licenciador fornece a Obra (e cada Contribuidor fornece a respetiva Contribuição) "TAL COMO ESTÁ", SEM GARANTIAS OU CONDIÇÕES DE QUALQUER TIPO, expressas ou implícitas, incluindo, entre outras, quaisquer garantias ou condições de TITULARIDADE, NÃO INFRAÇÃO, COMERCIALIZAÇÃO ou ADEQUAÇÃO A UMA FINALIDADE ESPECÍFICA. O Utilizador é o único responsável por determinar a adequação do uso ou redistribuição da Obra e assumir todos os riscos associados ao Seu exercício de permissões ao abrigo desta Licença.
- 8. Limitação de Responsabilidade. Em caso algum e por nenhuma teoria legal, quer seja por ato ilícito (incluindo negligência), contrato ou outra forma, a menos que exigido pela lei aplicável (como atos deliberados e altamente negligentes) ou acordado por escrito, deverá qualquer Contribuidor ser responsável perante o Utilizador por danos, incluindo quaisquer danos diretos, indiretos, especiais, incidentais ou consequentes de qualquer natureza resultantes desta Licença ou da utilização ou incapacidade de utilizar a Obra (incluindo, entre outros, danos por perda de reputação, interrupção de trabalho, falha ou avaria informática ou todos e quaisquer outros danos ou perdas comerciais), mesmo que tal Contribuidor tenha sido avisado da possibilidade de tais danos.
- 9. Aceitar Garantia ou Responsabilidade Adicional. Ao redistribuir a Obra ou as respetivas Obras Derivadas, o Utilizador pode optar por oferecer e cobrar uma taxa por aceitação de suporte, garantia, indemnização ou outras obrigações e/ou direitos de responsabilidade consistentes com esta Licença. Contudo, ao aceitar essas obrigações, o Utilizador só pode agir em Seu próprio nome e sob Sua exclusiva responsabilidade, não em nome de qualquer outro Contribuidor, e apenas se concordar em indemnizar, defender e proteger cada Contribuinte contra qualquer responsabilidade incorrida por, ou reclamações apresentadas contra, tal Contribuidor em razão da sua aceitação de qualquer garantia ou responsabilidade adicional.

#### FIM DOS TERMOS E CONDIÇÕES

APÊNDICE: Como aplicar a Licença Apache à sua obra.

Para aplicar a Licença Apache à sua obra, anexe o seguinte modelo de aviso, com os campos entre aspas retas "[]" substituídos pelas suas próprias informações de identificação. (Não inclua as aspas retas!) O texto deve ser anexado na sintaxe de comentário apropriada para o formato de ficheiro. Também recomendamos que seja incluído um ficheiro ou nome de classe e descrição de finalidade na mesma "página impressa" que o aviso de direitos de autor para uma identificação mais fácil em arquivos de terceiros.

Copyright [aaaa] [nome do proprietário dos direitos de autor]

Licenciado ao abrigo da Licença Apache, Versão 2.0 (a "Licença"); só pode utilizar este ficheiro em conformidade com a Licença. Pode obter uma cópia da Licença em

http://www.apache.org/licenses/LICENSE-2.0

A menos que exigido por lei aplicável ou acordado por escrito, o software distribuído ao abrigo da Licença é distribuído "TAL COMO ESTÁ", SEM GARANTIAS OU CONDIÇÕES DE QUALQUER TIPO, expressas ou implícitas.

Consulte a Licença para obter a linguagem específica que rege as permissões e limitações ao abrigo da Licença.

#### mDNSResponder

Licença Apache Versão 2.0, Janeiro de 2004 http://www.apache.org/licenses/

TERMOS E CONDIÇÕES PARA UTILIZAÇÃO, REPRODUÇÃO E DISTRIBUIÇÃO

1. Definições.

"Licença" significa os termos e condições de utilização, reprodução e distribuição, conforme definido pelas Secções 1 a 9 deste documento.

"Licenciador" significa o proprietário dos direitos de autor ou a entidade autorizada pelo proprietário dos direitos de autor que concede a Licença.

"Entidade Jurídica" significa a união da entidade atuante e todas as outras entidades que controlam, são controladas por, ou estão sob controlo comum com essa entidade. Para os efeitos desta definição, "controlo" significa (i) o poder, direto ou indireto, para causar a direção ou gestão de tal entidade, seja por contrato ou de outra forma, ou (ii) propriedade de cinquenta por cento (50%) ou mais das ações em circulação, ou (iii) a propriedade efetiva de tal entidade.

O "Utilizador" (ou "Seu/Sua(s)") significa um indivíduo ou Entidade Jurídica que exerce permissões concedidas por esta Licença.

A forma de "Fonte" significa a forma preferida para fazer modificações, incluindo, entre outros, do código-fonte do software, da fonte de documentação e dos ficheiros de configuração.

A forma de "Objeto" significa qualquer forma resultante de transformação mecânica ou tradução de uma forma de Fonte, incluindo, entre outros, o código de objeto compilado, a documentação gerada e as conversões para outros tipos de suportes.

"Obra" significa a obra autoral, seja em forma de Fonte ou em forma de Objeto, disponibilizada ao abrigo da Licença, conforme indicado por um aviso de direitos de autor incluído ou anexado à obra (é fornecido um exemplo no Apêndice abaixo).

"Obras Derivadas" significa qualquer obra, seja em forma de Fonte ou em forma de Objeto, baseada na (ou derivada da) Obra e para a qual as revisões editoriais, anotações, elaborações ou outras modificações representem, como um todo, uma obra autoral original. Para os efeitos desta Licença, Obras Derivadas não inclui obras que permanecem separáveis de, ou simplesmente ligadas (ou associadas por nome) a interfaces da Obra e das respetivas Obras Derivadas.

"Contribuição" significa qualquer obra autoral, incluindo a versão original da Obra e quaisquer modificações ou adições a essa Obra ou às respetivas Obras Derivadas, que é intencionalmente submetida ao Licenciador para inclusão na Obra pelo proprietário dos direitos de autor ou por um indivíduo ou Entidade Jurídica autorizado a apresentar em nome do proprietário dos direitos de autor. Para os efeitos desta definição, "submetido" significa qualquer forma de comunicação eletrónica, verbal ou escrita enviada ao Licenciador ou aos seus representantes, incluindo, entre outras, a comunicação em listas de endereços de correio eletrónico, sistemas de controlo de código-fonte e sistemas de acompanhamento de problemas geridos por ou em nome do Licenciador com a finalidade de discutir e melhorar a Obra, mas excluindo a comunicação que é manifestamente assinalada ou de outra forma designada por escrito pelo proprietário dos direitos de autor como "Não é uma Contribuição".

"Contribuidor" significa Licenciador e qualquer indivíduo ou Entidade Jurídica em nome de quem foi recebida uma Contribuição pelo Licenciador, subsequentemente incorporada na Obra.

- 2. Concessão de Licença de Direitos de Autor. Sujeito aos termos e condições desta Licença, cada Contribuidor concede por este meio ao Utilizador uma licença de direitos de autor perpétua, global, não exclusiva, gratuita, livre de royalties e irrevogável para reproduzir, preparar Obras Derivadas de, apresentar publicamente, executar publicamente, sublicenciar e distribuir a Obra e as respetivas Obras Derivadas em forma de Fonte ou Objeto.
- 3. Concessão de Licença de Patente. Sujeito aos termos e condições desta Licença, cada Contribuidor concede por este meio ao Utilizador uma licença de patente perpétua, global, não exclusiva, gratuita, livre de royalties e irrevogável (exceto conforme indicado nesta secção) para fazer, mandar fazer, utilizar, oferecer para venda, vender, importar e transferir de outra forma a Obra, sendo que tal licença se aplica apenas às reclamações de patentes licenciáveis pelo Contribuidor relevante que são necessariamente violadas em resultado da respetiva Contribuição individual ou por combinação da respetiva Contribuição e da Obra para a qual tal Contribuição foi submetida. Se o Utilizador entrar em litígio de patentes contra qualquer entidade (incluindo um pedido reconvencional ou reconvenção numa ação legal) alegando que a Obra ou uma Contribuição incorporada na Obra constitui violação de patente direta ou contributiva, então todas as licenças de patente concedidas ao Utilizador ao abrigo desta Licença relativas a essa Obra serão rescindidas na data em que tal litígio for apresentado.
- 4. Redistribuição. O Utilizador pode reproduzir e distribuir cópias da Obra ou das respetivas Obras Derivadas por qualquer meio, com ou sem modificações, e em forma de Fonte ou de Objeto, desde que cumpra as seguintes condições:
	- (a) O Utilizador tem de dar aos outros destinatários da Obra ou das respetivas Obras Derivadas uma cópia desta Licença; e
	- (b) O Utilizador tem de fazer com que todos os ficheiros modificados apresentem avisos visíveis a declarar que o Utilizador alterou os ficheiros; e
	- (c) O Utilizador tem de reter, na forma de Fonte de quaisquer Obras Derivadas que distribuir, todos os direitos de autor, patentes, marcas comerciais e avisos de atribuição da forma de Fonte da Obra, excluindo os avisos que não dizem respeito a nenhuma parte das Obras Derivadas; e

(d) Se a Obra incluir um ficheiro de texto de "AVISO" como parte da respetiva distribuição, então quaisquer Obras Derivadas que o Utilizador distribuir devem incluir uma cópia legível dos avisos de atribuição contidos nesse ficheiro de AVISO, excluindo os avisos que não digam respeito a nenhuma parte das Obras Derivadas, em pelo menos um dos seguintes locais: num ficheiro de texto de AVISO distribuído como parte das Obras Derivadas; na forma de Fonte ou na documentação, caso seja fornecida juntamente com as Obras Derivadas; ou num ecrã gerado pelas Obras Derivadas, se e onde tais avisos de terceiros são normalmente apresentados. O conteúdo do ficheiro de AVISO destina-se apenas a fins informativos, e não de modificação da Licença. O Utilizador pode adicionar os Seus próprios avisos de atribuição nas Obras Derivadas que distribuir, em conjunto com ou como adenda ao texto de AVISO da Obra, desde que tais avisos de atribuição adicionais não possam ser interpretadas como modificando a Licença.

O Utilizador pode adicionar a Sua própria declaração de direitos de autor referente às Suas modificações e pode fornecer termos e condições de licença adicionais ou diferentes para utilização, reprodução ou distribuição das Suas modificações, ou para quaisquer Obras Derivadas como um todo, desde que a Sua utilização, reprodução e distribuição da Obra esteja em conformidade com as condições estabelecidas na presente Licença.

- 5. Submissão de Contribuições. A menos que o Utilizador declare explicitamente o contrário, qualquer Contribuição intencionalmente submetida pelo Utilizador ao Licenciador para inclusão na Obra estará ao abrigo dos termos e condições desta Licença, sem quaisquer termos ou condições adicionais. Não obstante o referido acima, nada aqui deve substituir ou modificar os termos de qualquer contrato de licença separado que o Utilizador possa ter executado com o Licenciador em relação a tais Contribuições.
- 6. Marcas Comerciais. Esta Licença não concede permissão para utilizar os nomes comerciais, marcas comerciais, marcas de serviço ou nomes de produtos do Licenciador, exceto conforme exigido para uso razoável e habitual na descrição da origem da Obra e na reprodução do conteúdo do ficheiro de AVISO.
- 7. Exclusão de Garantia. A menos que exigido por lei aplicável ou acordado por escrito, o Licenciador fornece a Obra (e cada Contribuidor fornece a respetiva Contribuição) "TAL COMO ESTÁ", SEM GARANTIAS OU CONDIÇÕES DE QUALQUER TIPO, expressas ou implícitas, incluindo, entre outras, quaisquer garantias ou condições de TITULARIDADE, NÃO INFRAÇÃO, COMERCIALIZAÇÃO ou ADEQUAÇÃO A UMA FINALIDADE ESPECÍFICA. O Utilizador é o único responsável por determinar a adequação do uso ou redistribuição da Obra e assumir todos os riscos associados ao Seu exercício de permissões ao abrigo desta Licença.
- 8. Limitação de Responsabilidade. Em caso algum e por nenhuma teoria legal, quer seja por ato ilícito (incluindo negligência), contrato ou outra forma, a menos que exigido pela lei aplicável (como atos deliberados e altamente negligentes) ou acordado por escrito, deverá qualquer Contribuidor ser responsável perante o Utilizador por danos, incluindo quaisquer danos diretos, indiretos, especiais, incidentais ou consequentes de qualquer natureza resultantes desta Licença ou da utilização ou incapacidade de utilizar a Obra (incluindo, entre outros, danos por perda de reputação, interrupção de trabalho, falha ou avaria informática ou todos e quaisquer outros danos ou perdas comerciais), mesmo que tal Contribuidor tenha sido avisado da possibilidade de tais danos.
- 9. Aceitar Garantia ou Responsabilidade Adicional. Ao redistribuir a Obra ou as respetivas Obras Derivadas, o Utilizador pode optar por oferecer e cobrar uma taxa por aceitação de suporte, garantia, indemnização ou outras obrigações e/ou direitos de responsabilidade consistentes com esta Licença. Contudo, ao aceitar essas obrigações, o Utilizador só pode agir em Seu próprio nome e sob Sua exclusiva responsabilidade, não em nome de qualquer outro Contribuidor, e apenas se concordar em indemnizar, defender e proteger cada Contribuinte contra qualquer responsabilidade incorrida por, ou reclamações apresentadas contra, tal Contribuidor em razão da sua aceitação de qualquer garantia ou responsabilidade adicional.

#### FIM DOS TERMOS E CONDIÇÕES

APÊNDICE: Como aplicar a Licença Apache à sua obra.

Para aplicar a Licença Apache à sua obra, anexe o seguinte modelo de aviso, com os campos entre aspas retas "[]" substituídos pelas suas próprias informações de identificação. (Não inclua as aspas retas!) O texto deve ser anexado na sintaxe de comentário apropriada para o formato de ficheiro. Também recomendamos que seja incluído um ficheiro ou nome de classe e descrição de finalidade na mesma "página impressa" que o aviso de direitos de autor para uma identificação mais fácil em arquivos de terceiros.

Copyright [aaaa] [nome do proprietário dos direitos de autor]

Licenciado ao abrigo da Licença Apache, Versão 2.0 (a "Licença"); só pode utilizar este ficheiro em conformidade com a Licença. Pode obter uma cópia da Licença em

http://www.apache.org/licenses/LICENSE-2.0

A menos que exigido por lei aplicável ou acordado por escrito, o software distribuído ao abrigo da Licença é distribuído "TAL COMO ESTÁ", SEM GARANTIAS OU CONDIÇÕES DE QUALQUER TIPO, expressas ou implícitas.

Consulte a Licença para obter a linguagem específica que rege as permissões e limitações ao abrigo da Licença.

#### libFLAC

Copyright (C) 2000, 2001, 2002, 2003, 2004, 2005, 2006, 2007 Josh Coalson

A redistribuição e utilização nas formas de fonte e binário, com ou sem modificação, são permitidas desde que as condições seguintes sejam satisfeitas:

- As redistribuições do código fonte têm de manter as informações de direitos de autor indicadas acima, esta lista de condições e a exclusão de responsabilidades seguinte.
- As redistribuições em forma binária têm de reproduzir as informações de direitos de autor indicadas acima, esta lista de condições e a exclusão de responsabilidades seguinte na documentação e/ou noutros materiais fornecidos com a distribuição.
- O nome da Xiph.org Foundation e os nomes dos respetivos contribuidores não podem ser utilizados para apoiar ou promover produtos derivados deste software sem autorização prévia por escrito.

ESTE SOFTWARE É FORNECIDO PELOS PROPRIETÁRIOS DOS DIREITOS DE AUTOR E CONTRIBUIDORES "TAL COMO ESTÁ" E QUAISQUER GARANTIAS EXPRESSAS OU IMPLÍCITAS, INCLUINDO, ENTRE OUTRAS, AS GARANTIAS IMPLÍCITAS DE COMERCIALIZAÇÃO E ADEQUAÇÃO A UMA FINALIDADE ESPECÍFICA SÃO EXCLUÍDAS. EM CASO ALGUM A FUNDAÇÃO OU OS CONTRIBUIDORES SERÃO RESPONSÁVEIS POR QUAISQUER DANOS DIRETOS, INDIRETOS, INCIDENTAIS, ESPECIAIS, EXEMPLARES OU CONSEQUENTES (INCLUINDO, ENTRE OUTROS, A PROCURAÇÃO DE BENS OU SERVIÇOS DE SUBSTITUIÇÃO, A PERDA DE UTILIZAÇÃO, DADOS OU LUCROS OU A INTERRUPÇÃO DE NEGÓCIO), INDEPENDENTEMENTE DA FORMA COMO FOREM CAUSADOS E POR QUALQUER TEORIA DE RESPONSABILIDADE, QUER POR CONTRATO, RESPONSABILIDADE RESTRITA OU ATO ILÍCITO (INCLUINDO NEGLIGÊNCIA OU OUTROS) DECORRENTES DE QUALQUER FORMA DA UTILIZAÇÃO DESTE SOFTWARE, MESMO QUE TENHAM SIDO AVISADOS DA POSSIBILIDADE DE OCORRÊNCIA DESSES DANOS.

#### Requerente WPA

==============

Copyright (c) 2003-2013, Jouni Malinen <j@w1.fi> e contribuidores Todos os direitos reservados.

Este programa é licenciado ao abrigo da licença BSD (com a cláusula de publicidade removida).

Se estiver a submeter alterações ao projeto, consulte o ficheiro CONTRIBUIÇÕES para obter mais instruções.

#### Licença -------

Este software pode ser distribuído, utilizado e modificado ao abrigo dos termos da licença BSD:

A redistribuição e utilização nas formas de fonte e binário, com ou sem modificação, são permitidas desde que as condições seguintes sejam satisfeitas:

- 1. As redistribuições do código fonte têm de manter as informações de direitos de autor indicadas acima, esta lista de condições e a exclusão de responsabilidades seguinte.
- 2. As redistribuições em forma binária têm de reproduzir as informações de direitos de autor indicadas acima, esta lista de condições e a exclusão de responsabilidades seguinte na documentação e/ou noutros materiais fornecidos com a distribuição.
- 3. Os nomes dos detentores dos direitos de autor listados acima e os nomes dos contribuidores não podem ser utilizados para apoiar ou promover produtos derivados deste software sem autorização prévia por escrito.

ESTE SOFTWARE É FORNECIDO PELOS PROPRIETÁRIOS DOS DIREITOS DE AUTOR E CONTRIBUIDORES "TAL COMO ESTÁ" E QUAISQUER GARANTIAS EXPRESSAS OU IMPLÍCITAS, INCLUINDO, ENTRE OUTRAS, AS GARANTIAS IMPLÍCITAS DE COMERCIALIZAÇÃO E ADEQUAÇÃO A UMA FINALIDADE ESPECÍFICA SÃO EXCLUÍDAS. O PROPRIETÁRIO DOS DIREITOS DE AUTOR E OS CONTRIBUIDORES NÃO SERÃO RESPONSÁVEIS POR QUAISQUER DANOS DIRETOS, INDIRETOS, INCIDENTAIS, ESPECIAIS, EXEMPLARES OU CONSEQUENCIAIS (INCLUINDO, ENTRE OUTROS, O APROVISIONAMENTO DE BENS OU SERVIÇOS DE SUBSTITUIÇÃO, PERDA DE UTILIZAÇÃO, DADOS OU LUCROS OU INTERRUPÇÃO DE NEGÓCIO) INDEPENDENTEMENTE DA CAUSA E DA TEORIA DE RESPONSABILIDADE, QUER POR CONTRATO, RESPONSABILIDADE OBJETIVA OU ATO ILÍCITO (INCLUINDO NEGLIGÊNCIA OU OUTROS), RESULTANTES DE QUALQUER UTILIZAÇÃO DESTE SOFTWARE, MESMO QUE TENHAM SIDO AVISADOS DA POSSIBILIDADE DE OCORRÊNCIA DESSES DANOS.

#### Expat

Copyright (c) 1998, 1999, 2000 Thai Open Source Software Center Ltd e Clark Cooper

Copyright (c) 2001, 2002, 2003, 2004, 2005, 2006 Expat maintainers.

É por este meio concedida permissão, de forma gratuita, a qualquer pessoa que obtenha uma cópia deste software e ficheiros de documentação associados (o Software), para lidar com o Software sem restrição, incluindo, entre outros, os direitos de utilizar, copiar, modificar, intercalar, publicar, distribuir, sublicenciar e/ou vender cópias do Software, e permitir que as pessoas a quem o Software é fornecido também o façam, sujeito ao cumprimento das seguintes condições:

O aviso de direitos de autor acima e este aviso de permissão devem ser incluídos em todas as cópias ou partes substanciais do Software.

O SOFTWARE É FORNECIDO "TAL COMO ESTÁ", SEM GARANTIAS DE QUALQUER TIPO, EXPRESSAS OU IMPLÍCITAS, INCLUINDO, ENTRE OUTRAS, GARANTIAS DE COMERCIALIZAÇÃO, ADEQUAÇÃO A UMA FINALIDADE ESPECÍFICA E NÃO INFRAÇÃO. EM CASO ALGUM OS AUTORES OU DETENTORES DOS DIREITOS DE AUTOR SERÃO RESPONSÁVEIS POR QUALQUER RECLAMAÇÃO, DANOS OU OUTRAS RESPONSABILIDADES, SEJA EM AÇÃO DE CONTRATO, RESPONSABILIDADE CIVIL OU OUTRA, DECORRENTES

DE OU ASSOCIADAS AO SOFTWARE OU À UTILIZAÇÃO OU A OUTRAS QUESTÕES NO SOFTWARE. Este produto incorpora software Spotify sujeito a licenças de terceiros

disponíveis aqui:

www.spotify.com/connect/third-party-licenses

#### Boost

#### http://www.boost.org/

Licença do Software Boost - Versão 1.0 - 17 de Agosto de 2003

É por este meio concedida permissão, de forma gratuita, a qualquer pessoa ou organização que obtenha uma cópia do software e da documentação associada cobertos por esta licença (o "Software"), para utilizar, reproduzir, apresentar, distribuir, executar e transmitir o Software e preparar obras derivadas do Software, e permitir que os terceiros a quem o Software é fornecido também o façam, tudo isto sujeito ao cumprimento das seguintes condições:

Os avisos de direitos de autor do Software e esta declaração na sua totalidade, incluindo a concessão de licença acima, esta restrição e a seguinte exclusão de responsabilidade, devem ser incluídos em todas as cópias do Software, no todo ou em parte, e em todas as obras derivadas do Software, a menos que tal cópias ou obras derivadas sejam unicamente sob a forma de código de objeto executável por máquinas gerado por um processador de linguagem fonte.

O SOFTWARE É FORNECIDO "TAL COMO ESTÁ", SEM GARANTIAS DE QUALQUER TIPO, EXPRESSAS OU IMPLÍCITAS, INCLUINDO, ENTRE OUTRAS, GARANTIAS DE COMERCIALIZAÇÃO, ADEQUAÇÃO A UMA FINALIDADE ESPECÍFICA, TITULARIDADE E NÃO INFRAÇÃO. EM CASO ALGUM OS DETENTORES DOS DIREITOS DE AUTOR OU ALGUÉM QUE DISTRIBUA O SOFTWARE SERÃO RESPONSÁVEIS POR QUAISQUER DANOS OU RESPONSABILIDADES, SEJA EM AÇÃO DE CONTRATO, RESPONSABILIDADE CIVIL OU OUTRA, DECORRENTES DE OU ASSOCIADAS AO SOFTWARE OU À UTILIZAÇÃO OU A OUTRAS QUESTÕES NO SOFTWARE.

#### **Expat**

http://www.jclark.com/xml/expat.html

Licença Expat. Copyright (c) 1998, 1999, 2000 Thai Open Source Software Center Ltd

É por este meio concedida permissão, de forma gratuita, a qualquer pessoa que obtenha uma cópia deste software e ficheiros de documentação associados (o "Software"), para lidar com o Software sem restrição, incluindo, entre outros, os direitos de utilizar, copiar, modificar, intercalar, publicar, distribuir, sublicenciar e/ou vender cópias do Software, e permitir que as pessoas a quem o Software é fornecido também o façam, sujeito ao cumprimento das seguintes condições:

O aviso de direitos de autor acima e este aviso de permissão devem ser incluídos em todas as cópias ou partes substanciais do Software.

O SOFTWARE É FORNECIDO "TAL COMO ESTÁ", SEM GARANTIAS DE QUALQUER TIPO, EXPRESSAS QUIMPLÍCITAS, INCLUINDO ENTRE OUTRAS, GARANTIAS DE COMERCIALIZAÇÃO, ADEQUAÇÃO A UMA FINALIDADE ESPECÍFICA E NÃO INFRAÇÃO. EM CASO ALGUM OS AUTORES OU DETENTORES DOS DIREITOS DE AUTOR SERÃO RESPONSÁVEIS POR QUALQUER RECLAMAÇÃO, DANOS OU OUTRAS RESPONSABILIDADES, SEJA EM AÇÃO DE CONTRATO, RESPONSABILIDADE CIVIL OU OUTRA, DECORRENTES DE OU ASSOCIADAS AO SOFTWARE OU À UTILIZAÇÃO OU A OUTRAS QUESTÕES NO SOFTWARE.

#### **FastDelegate**

http://www.codeproject.com/KB/cpp/FastDelegate.aspx

A OBRA (CONFORME DEFINIDA ABAIXO) É FORNECIDA AO ABRIGO DOS TERMOS DESTA LICENÇA ABERTA DE PROJETO DE CÓDIGO ("LICENÇA"). A OBRA É PROTEGIDA POR DIREITOS DE AUTOR E/OU OUTRA LEGISLAÇÃO APLICÁVEL. QUALQUER UTILIZAÇÃO DA OBRA QUE NÃO A AUTORIZADA AO ABRIGO DESTA LICENÇA OU LEI DE DIREITOS DE AUTOR É PROIBIDA.

AO EXERCER QUAISQUER DIREITOS À OBRA AQUI CONCEDIDOS, O UTILIZADOR ACEITA FICAR VINCULADO AOS TERMOS DA PRESENTE LICENÇA. O AUTOR CONCEDE AO UTILIZADOR OS DIREITOS AQUI CONTIDOS COMO CONTRAPARTIDA DA ACEITAÇÃO DESTES TERMOS E CONDIÇÕES. SE NÃO ACEITAR FICAR VINCULADO AOS TERMOS DA PRESENTE LICENÇA, NÃO PODERÁ UTILIZAR A OBRA.

#### Definições.

"Artigos" significa, coletivamente, todos os artigos escritos por Autor que descrevem como o Código Fonte e os Ficheiros Executáveis para a Obra podem ser utilizados por um utilizador.

"Autor" significa o indivíduo ou entidade que oferece a Obra ao abrigo dos termos desta Licença.

"Obra Derivada" significa uma obra baseada na Obra ou na Obra e noutras obras pré-existentes.

"Ficheiros Executáveis" refere-se aos ficheiros binários executáveis, ficheiros de configuração e quaisquer ficheiros de dados necessários incluídos na Obra.

"Editor" significa o fornecedor do Web site, revista, CD-ROM, DVD ou outro suporte a partir do qual ou através do qual a Obra é obtida pelo Utilizador.

"Código Fonte" refere-se à coleção de código fonte e ficheiros de configuração utilizados para criar os Ficheiros Executáveis. "Versão Padrão" refere-se a uma Obra que não tenha sido modificada ou que tenha sido modificada de acordo com o consentimento do Autor, sendo que tal consentimento é do exclusivo critério do Autor. "Obra" refere-se à coleção de ficheiros distribuídos pelo Editor, incluindo o Código Fonte, Ficheiros Executáveis, Binários, Ficheiros de Dados, documentação, livros brancos e os Artigos.

O "Utilizador" é um indivíduo ou entidade que pretende utilizar a Obra e exercer os seus direitos ao abrigo desta licença.

Uso Legítimo/Direitos de Uso Legítimo. Nada nesta Licença se destina a reduzir, limitar ou restringir quaisquer direitos resultantes de uso legítimo, negociação justa, primeira venda ou outras limitações sobre os direitos exclusivos do titular dos direitos de autor ao abrigo da legislação sobre direitos de autor ou quaisquer outras leis aplicáveis. Concessão da Licença. Sujeito aos termos e condições desta Licença, o Autor concede por este meio ao Utilizador uma licença global, livre de royalties, não exclusiva e perpétua (durante a duração destes direitos de autor) para exercer os direitos na Obra conforme descrito abaixo:

O Utilizador pode utilizar a versão padrão do Código Fonte ou Ficheiros Executáveis nas suas próprias aplicações.

O Utilizador pode aplicar correções de bugs, correções de portabilidade e outras modificações obtidas a partir do Domínio Público ou do Autor. Uma Obra modificada dessa forma ainda deve ser considerada a versão padrão e estará sujeita a esta Licença.

Pode também modificar a Sua cópia desta Obra (excluindo os Artigos) de qualquer forma para criar uma Obra Derivada, desde que insira um aviso destacado em cada ficheiro alterado a declarar como, quando e onde alterou esse ficheiro.

O Utilizador pode distribuir a versão padrão dos Ficheiros Executáveis e do Código Fonte ou da Obra Derivada em conjunto com outros programas (possivelmente comerciais), como parte de uma distribuição de software maior (possivelmente comercial). Os Artigos que discutem a Obra publicada de qualquer forma pelo autor

não podem ser distribuídos ou republicados sem o consentimento do Autor. O autor retém os direitos de autor de tais Artigos. O Utilizador pode utilizar os Ficheiros Executáveis e o Código Fonte nos termos da presente Licença, mas não pode republicar, distribuir ou disponibilizar de outra forma os Artigos sem o consentimento prévio por escrito do Autor.

Quaisquer sub-rotinas ou módulos fornecidos pelo Utilizador e ligados ao Código Fonte ou Ficheiros Executáveis desta Obra não devem ser considerados parte desta Obra e não serão sujeitos aos termos desta Licença.

Licença de Patente. Sujeito aos termos e condições desta Licença, cada Autor concede por este meio ao Utilizador uma licença de patente perpétua, global, não exclusiva, gratuita, livre de royalties e irrevogável (exceto conforme indicado nesta secção) para fazer, mandar fazer, utilizar, importar e transferir de outra forma a Obra.

Restrições. A licença concedida na Secção 3 acima está expressamente sujeita e limitada pelas seguintes restrições:

O Utilizador aceita não remover nenhum dos avisos originais de direitos de autor, patentes, marcas comerciais e atribuições, bem como as exclusões associadas, que possam aparecer no Código Fonte ou nos Ficheiros Executáveis.

O Utilizador aceita não publicitar ou de qualquer forma sugerir que esta Obra é um produto Seu.

O nome do Autor não pode ser utilizado para apoiar ou promover produtos derivados da Obra sem autorização prévia por escrito do Autor.

O Utilizador aceita não vender, arrendar ou alugar qualquer parte da Obra. Tal não o impede de incluir a Obra ou qualquer parte da Obra numa distribuição de software maior que esteja a ser vendida. Contudo, a Obra, por si só, não pode ser vendida, arrendada ou alugada. O Utilizador pode distribuir os Ficheiros Executáveis e o Código Fonte apenas ao abrigo dos termos desta Licença e tem de incluir uma cópia de, ou o Identificador Uniforme de Recursos (URI) para esta Licença com cada cópia dos Ficheiros Executáveis ou Código Fonte que distribuir, e garantir que qualquer pessoa que receber tais Ficheiros Executáveis e Código Fonte aceita que os termos desta Licença se aplicam a tais Ficheiros Executáveis e/ou Código Fonte. O Utilizador não poderá oferecer ou impor quaisquer termos sobre a Obra que alterem ou restrinjam os termos desta Licença ou o exercício dos direitos aqui concedidos aos destinatários. O Utilizador não pode sublicenciar a Obra. O Utilizador tem de manter intactos todos os avisos que se referem a esta Licença e à exclusão de garantias. O Utilizador não pode distribuir os Ficheiros Executáveis ou o Código Fonte com quaisquer medidas tecnológicas que controlem o acesso ou a utilização da Obra de maneira inconsistente com os termos desta Licença. O Utilizador aceita não utilizar a Obra para fins ilegais, imorais ou impróprios, ou em páginas que contenham material ilegal, imoral ou impróprio. A Obra está sujeita às leis de exportação aplicáveis. O utilizador aceita cumprir todas essas leis e regulamentos aplicáveis

à Obra depois de receber a Obra. Representações, Garantias e Exclusão. ESTA OBRA É FORNECIDA "TAL COMO ESTÁ", "ONDE ESTÁ" E "COMO DISPONÍVEL", SEM QUAISQUER GARANTIAS OU CONDIÇÕES EXPRESSAS OU IMPLÍCITAS. O UTILIZADOR ASSUME TODOS OS RISCOS DA SUA UTILIZAÇÃO, INCLUINDO A VIOLAÇÃO DE DIREITOS DE AUTOR, VIOLAÇÃO DE PATENTES, ADEQUAÇÃO, ETC. O AUTOR REJEITA EXPRESSAMENTE TODAS AS GARANTIAS OU CONDIÇÕES EXPRESSAS, IMPLÍCITAS OU LEGAIS, INCLUINDO, ENTRE OUTRAS, GARANTIAS OU CONDIÇÕES

DE COMERCIALIZAÇÃO, QUALIDADE DE COMERCIALIZAÇÃO OU ADEQUAÇÃO A UMA FINALIDADE ESPECÍFICA, OU QUALQUER GARANTIA DE TITULARIDADE OU NÃO VIOLAÇÃO, OU QUE A OBRA (OU QUALQUER PARTE DA MESMA) ESTÁ CORRETA, ÚTIL, LIVRE DE BUGS OU LIVRE DE VÍRUS. O UTILIZADOR TEM DE TRANSMITIR ESTA EXCLUSÃO SEMPRE QUE DISTRIBUIR A OBRA OU AS OBRAS DERIVADAS. Indemnização. O Utilizador aceita defender, indemnizar e isentar de responsabilidade o Autor e o Editor de e contra quaisquer reclamações, processos, perdas, danos, responsabilidades,

custos e despesas (incluindo taxas legais e honorários de advogados razoáveis) resultantes de ou relacionados com qualquer utilização da Obra por parte do Utilizador.

Limitação de Responsabilidade. EXCETO NO LIMITE PERMITIDO PELA LEGISLAÇÃO APLICÁVEL, EM CASO ALGUM O AUTOR OU O EDITOR SERÁ RESPONSÁVEL PERANTE O UTILIZADOR NA BASE DE QUALQUER TEORIA LEGAL POR QUAISQUER DANOS ESPECIAIS, ACIDENTAIS, CONSEQUENCIAIS, PUNITIVOS OU EXEMPLARES RESULTANTES DESTA LICENÇA OU DA UTILIZAÇÃO DA OBRA OU DE OUTRA SITUAÇÃO, MESMO QUE O AUTOR OU O EDITOR TENHAM SIDO AVISADOS SOBRE A POSSIBILIDADE DE TAIS DANOS.

#### Cessação.

Esta Licença e os direitos aqui concedidos terminarão automaticamente no caso de qualquer violação por parte do Utilizador de qualquer termo desta Licença. Contudo, os indivíduos ou entidades que tenham recebido Obras Derivadas do Utilizador ao abrigo desta Licença não terão as suas licenças terminadas desde que tais indivíduos ou entidades mantenham o total cumprimento dessas licenças. As Secções 1, 2, 6, 7, 8, 9, 10 e 11 sobrevivem a qualquer cessação desta Licença. Se o Utilizador apresentar uma reclamação de direitos de autor, marca, patente ou qualquer outra reclamação de infração contra qualquer contribuidor relativamente a infrações que o Utilizador afirmar serem produzidas pela Obra, a sua Licença desse contribuidor para a Obra termina automaticamente.

Sujeito aos termos e condições acima, esta Licença é perpétua (durante a duração dos direitos de autor aplicáveis à Obra). Não obstante o referido acima, o Autor reserva o direito de lançar a Obra sob termos diferentes de licença ou de cessar a distribuição da Obra a qualquer momento, desde que, no entanto, quaisquer destas ações não sirvam como meio de anulação desta Licença (ou qualquer outra licença que tenha sido concedida ou seja necessário conceder sob os termos desta Licença) e esta Licença continuará em pleno vigor e efeito, salvo cessação, como indicado acima.

Editor. As partes confirmam por este meio que o Editor não poderá, em caso algum, ser responsável e não terá qualquer responsabilidade em relação ao assunto desta Licença. O Editor não apresenta qualquer garantia em relação à Obra e não será responsável perante o Utilizador ou qualquer outra parte, ao abrigo de qualquer teoria legal, por quaisquer danos, incluindo, entre outros, quaisquer danos gerais, especiais, incidentais ou consequentes relacionados com esta licença. O Editor reserva o direito de terminar a disponibilização da Obra ao Utilizador a qualquer momento sem aviso prévio. Vários

Esta Licença será regida pelas leis do local da sede do Autor ou, se o Autor é um indivíduo, as leis do local do principal local de residência do Autor.

Se qualquer disposição desta Licença for inválida ou inexequível ao abrigo da lei aplicável, tal não afetará a validade ou a execução dos restantes termos desta Licença e, sem qualquer ação adicional pelas partes desta Licença, tal disposição será reformada na medida necessária para tal disposição se tornar válida e aplicável. Nenhum termo ou disposição desta Licença será considerado renunciado e nenhuma violação será consentida a menos que tal renúncia ou consentimento seja feito por escrito e assinado pela parte que será afetada por tal renúncia ou consentimento. Esta Licença constitui o acordo integral entre as partes em relação à Obra aqui licenciada. Não existem entendimentos, acordos ou representações relativas à Obra que não os especificados neste documento. O Autor não será vinculado por nenhuma disposição adicional que possa aparecer em qualquer comunicação com o Utilizador. Esta Licença não pode ser modificada sem acordo mútuo por escrito entre o Autor e o Utilizador.

#### libogg

http://www.xiph.org/ogg/

Copyright (c) 2002, Xiph.org Foundation

A redistribuição e utilização nas formas de fonte e binário, com ou sem modificação, são permitidas desde que as condições seguintes sejam satisfeitas:

As redistribuições do código fonte têm de manter as informações de direitos de autor indicadas acima, esta lista de condições e a exclusão de responsabilidades seguinte.

As redistribuições em forma binária têm de reproduzir as informações de direitos de autor indicadas acima, esta lista de condições e a exclusão de responsabilidades seguinte na documentação e/ou noutros materiais fornecidos com a distribuição.

O nome da Xiph.org Foundation e os nomes dos respetivos contribuidores não podem ser utilizados para apoiar ou promover produtos derivados deste software sem autorização prévia por escrito. ESTE SOFTWARE É FORNECIDO PELOS PROPRIETÁRIOS DOS DIREITOS DE AUTOR E CONTRIBUIDORES "TAL COMO ESTÁ" E QUAISQUER GARANTIAS EXPRESSAS OU IMPLÍCITAS, INCLUINDO, ENTRE OUTRAS, AS GARANTIAS IMPLÍCITAS DE COMERCIALIZAÇÃO E ADEQUAÇÃO A UMA FINALIDADE ESPECÍFICA SÃO EXCLUÍDAS. EM CASO ALGUM A FUNDAÇÃO OU OS CONTRIBUIDORES SERÃO RESPONSÁVEIS POR QUAISQUER DANOS DIRETOS, INDIRETOS, INCIDENTAIS, ESPECIAIS, EXEMPLARES OU CONSEQUENTES (INCLUINDO, ENTRE OUTROS, A PROCURAÇÃO DE BENS OU SERVIÇOS DE SUBSTITUIÇÃO, A PERDA DE UTILIZAÇÃO, DADOS OU LUCROS OU A INTERRUPÇÃO DE NEGÓCIO), INDEPENDENTEMENTE DA FORMA COMO FOREM CAUSADOS E POR QUALQUER TEORIA DE RESPONSABILIDADE, QUER POR CONTRATO, RESPONSABILIDADE RESTRITA OU ATO ILÍCITO (INCLUINDO NEGLIGÊNCIA OU OUTROS) DECORRENTES DE QUALQUER FORMA DA UTILIZAÇÃO DESTE SOFTWARE, MESMO QUE TENHAM SIDO AVISADOS DA POSSIBILIDADE DE OCORRÊNCIA DESSES DANOS.

#### libvorbis

http://www.xiph.org/vorbis/

Copyright (c) 2002-2004 Xiph.org Foundation

A redistribuição e utilização nas formas de fonte e binário, com ou sem modificação, são permitidas desde que as condições seguintes sejam satisfeitas:

As redistribuições do código fonte têm de manter as informações de direitos de autor indicadas acima, esta lista de condições e a exclusão de responsabilidades seguinte.

As redistribuições em forma binária têm de reproduzir as informações de direitos de autor indicadas acima, esta lista de condições e a exclusão de responsabilidades seguinte na documentação e/ou noutros materiais fornecidos com a distribuição. O nome da Xiph.org Foundation e os nomes dos respetivos contribuidores não podem ser utilizados para apoiar ou promover produtos derivados deste software sem autorização prévia por escrito. ESTE SOFTWARE É FORNECIDO PELOS PROPRIETÁRIOS DOS DIREITOS DE AUTOR E CONTRIBUIDORES "TAL COMO ESTÁ" E QUAISQUER GARANTIAS EXPRESSAS OU IMPLÍCITAS, INCLUINDO, ENTRE OUTRAS, AS GARANTIAS IMPLÍCITAS DE COMERCIALIZAÇÃO E ADEQUAÇÃO A UMA FINALIDADE ESPECÍFICA SÃO EXCLUÍDAS. EM CASO ALGUM A FUNDAÇÃO OU OS CONTRIBUIDORES SERÃO RESPONSÁVEIS POR QUAISQUER DANOS DIRETOS, INDIRETOS, INCIDENTAIS, ESPECIAIS, EXEMPLARES OU CONSEQUENTES (INCLUINDO, ENTRE OUTROS, A PROCURAÇÃO DE BENS OU SERVIÇOS DE SUBSTITUIÇÃO, A PERDA DE UTILIZAÇÃO, DADOS OU LUCROS OU A INTERRUPÇÃO DE NEGÓCIO), INDEPENDENTEMENTE DA FORMA COMO FOREM CAUSADOS E POR QUALQUER TEORIA DE RESPONSABILIDADE, QUER POR CONTRATO, RESPONSABILIDADE RESTRITA OU ATO ILÍCITO (INCLUINDO NEGLIGÊNCIA OU OUTROS) DECORRENTES DE QUALQUER FORMA DA UTILIZAÇÃO DESTE SOFTWARE, MESMO QUE TENHAM SIDO AVISADOS DA POSSIBILIDADE DE OCORRÊNCIA DESSES DANOS.

#### Tremolo

http://wss.co.uk/pinknoise/tremolo

Copyright (C) 2002-2009 Xiph.org Foundation Changes Copyright (C) 2009-2010 Robin Watts for Pinknoise Productions Ltd

A redistribuição e utilização nas formas de fonte e binário, com ou sem modificação, são permitidas desde que as condições seguintes sejam satisfeitas:

- As redistribuições do código fonte têm de manter as informações de direitos de autor indicadas acima, esta lista de condições e a exclusão de responsabilidades seguinte.
- As redistribuições em forma binária têm de reproduzir as informações de direitos de autor indicadas acima, esta lista de condições e a exclusão de responsabilidades seguinte na documentação e/ou noutros materiais fornecidos com a distribuição.
- O nome da Xiph.org Foundation e os nomes dos respetivos contribuidores não podem ser utilizados para apoiar ou promover produtos derivados deste software sem autorização prévia por escrito.

ESTE SOFTWARE É FORNECIDO PELOS PROPRIETÁRIOS DOS DIREITOS DE AUTOR E CONTRIBUIDORES "TAL COMO ESTÁ" E QUAISQUER GARANTIAS EXPRESSAS OU IMPLÍCITAS, INCLUINDO, ENTRE OUTRAS, AS GARANTIAS IMPLÍCITAS DE COMERCIALIZAÇÃO E ADEQUAÇÃO A UMA FINALIDADE ESPECÍFICA SÃO EXCLUÍDAS. EM CASO ALGUM A FUNDAÇÃO OU OS CONTRIBUIDORES SERÃO RESPONSÁVEIS POR QUAISQUER DANOS DIRETOS, INDIRETOS, INCIDENTAIS, ESPECIAIS, EXEMPLARES OU CONSEQUENTES (INCLUINDO, ENTRE OUTROS, A PROCURAÇÃO DE BENS OU SERVIÇOS DE SUBSTITUIÇÃO, A PERDA DE UTILIZAÇÃO, DADOS OU LUCROS OU A INTERRUPÇÃO DE NEGÓCIO), INDEPENDENTEMENTE DA FORMA COMO FOREM CAUSADOS E POR QUALQUER TEORIA DE RESPONSABILIDADE, QUER POR CONTRATO, RESPONSABILIDADE RESTRITA OU ATO ILÍCITO (INCLUINDO NEGLIGÊNCIA OU OUTROS) DECORRENTES DE QUALQUER FORMA DA UTILIZAÇÃO DESTE SOFTWARE, MESMO QUE TENHAM SIDO AVISADOS DA POSSIBILIDADE DE OCORRÊNCIA DESSES DANOS.

#### Tremor

http://wiki.xiph.org/index.php/Tremor

Copyright (c) 2002, Xiph.org Foundation

A redistribuição e utilização nas formas de fonte e binário, com ou sem modificação, são permitidas desde que as condições seguintes sejam satisfeitas:

- As redistribuições do código fonte têm de manter as informações de direitos de autor indicadas acima, esta lista de condições e a exclusão de responsabilidades seguinte.
- As redistribuições em forma binária têm de reproduzir as informações de direitos de autor indicadas acima, esta lista de condições e a exclusão de responsabilidades seguinte na documentação e/ou noutros materiais fornecidos com a distribuição.
- O nome da Xiph.org Foundation e os nomes dos respetivos contribuidores não podem ser utilizados para apoiar ou promover produtos derivados deste software sem autorização prévia por escrito.

ESTE SOFTWARE É FORNECIDO PELOS PROPRIETÁRIOS DOS DIREITOS DE AUTOR E CONTRIBUIDORES "TAL COMO ESTÁ" E QUAISQUER GARANTIAS EXPRESSAS OU IMPLÍCITAS, INCLUINDO, ENTRE OUTRAS, AS GARANTIAS IMPLÍCITAS DE COMERCIALIZAÇÃO E ADEQUAÇÃO A UMA FINALIDADE ESPECÍFICA SÃO EXCLUÍDAS. EM CASO ALGUM A FUNDAÇÃO OU OS CONTRIBUIDORES SERÃO RESPONSÁVEIS POR QUAISQUER DANOS DIRETOS, INDIRETOS, INCIDENTAIS, ESPECIAIS, EXEMPLARES OU CONSEQUENTES (INCLUINDO, ENTRE OUTROS, A PROCURAÇÃO DE BENS OU SERVIÇOS DE SUBSTITUIÇÃO, A PERDA DE UTILIZAÇÃO, DADOS OU LUCROS OU A INTERRUPÇÃO DE NEGÓCIO), INDEPENDENTEMENTE DA FORMA COMO FOREM CAUSADOS E POR QUALQUER TEORIA DE RESPONSABILIDADE, QUER POR CONTRATO, RESPONSABILIDADE RESTRITA OU ATO ILÍCITO (INCLUINDO NEGLIGÊNCIA OU OUTROS) DECORRENTES DE QUALQUER FORMA DA UTILIZAÇÃO DESTE SOFTWARE, MESMO QUE TENHAM SIDO AVISADOS DA POSSIBILIDADE DE OCORRÊNCIA DESSES DANOS.

#### Mersenne Twister

http://www.math.sci.hiroshima-u.ac.jp/~m-mat/MT/MT2002/CODES/ mt19937ar.c

Copyright (C) 1997 - 2002, Makoto Matsumoto e Takuji Nishimura, Todos os direitos reservados.

A redistribuição e utilização nas formas de fonte e binário, com ou sem modificação, são permitidas desde que as condições seguintes sejam satisfeitas:

As redistribuições do código fonte têm de manter as informações de direitos de autor indicadas acima, esta lista de condições e a exclusão de responsabilidades seguinte.

As redistribuições em forma binária têm de reproduzir as informações de direitos de autor indicadas acima, esta lista de condições e a exclusão de responsabilidades seguinte na documentação e/ou noutros materiais fornecidos com a distribuição. Os nomes dos respetivos contribuidores não podem ser utilizados para apoiar ou promover produtos derivados deste software sem autorização prévia por escrito.

ESTE SOFTWARE É FORNECIDO PELOS PROPRIETÁRIOS DOS DIREITOS DE AUTOR E CONTRIBUIDORES "TAL COMO ESTÁ" E QUAISQUER GARANTIAS EXPRESSAS OU IMPLÍCITAS, INCLUINDO, ENTRE OUTRAS, AS GARANTIAS IMPLÍCITAS DE COMERCIALIZAÇÃO E ADEQUAÇÃO A UMA FINALIDADE ESPECÍFICA SÃO EXCLUÍDAS. O PROPRIETÁRIO DOS DIREITOS DE AUTOR E OS CONTRIBUIDORES NÃO SERÃO RESPONSÁVEIS POR QUAISQUER DANOS DIRETOS, INDIRETOS, INCIDENTAIS, ESPECIAIS, EXEMPLARES OU CONSEQUENCIAIS (INCLUINDO, ENTRE OUTROS, O APROVISIONAMENTO DE BENS OU SERVIÇOS DE SUBSTITUIÇÃO, PERDA DE UTILIZAÇÃO, DADOS OU LUCROS OU INTERRUPÇÃO DE NEGÓCIO) INDEPENDENTEMENTE DA CAUSA E DA TEORIA DE RESPONSABILIDADE, QUER POR CONTRATO, RESPONSABILIDADE OBJETIVA OU ATO ILÍCITO (INCLUINDO NEGLIGÊNCIA OU OUTROS), RESULTANTES DE QUALQUER UTILIZAÇÃO DESTE SOFTWARE, MESMO QUE TENHAM SIDO AVISADOS DA POSSIBILIDADE DE OCORRÊNCIA DESSES DANOS.

#### zlib

http://www.zlib.net/

zlib.h -- interface da biblioteca de compressão de fins gerais "zlib" versão 1.2.3, 18 de Julho de 2005

Copyright (C) 1995-2004 Jean-loup Gailly e Mark Adler

Este software é fornecido "tal como está", sem quaisquer garantias expressas ou implícitas. Em caso algum os autores serão responsabilizados por quaisquer danos resultantes da utilização deste software.

É concedida permissão a qualquer pessoa de utilizar este software para qualquer finalidade, incluindo aplicações comerciais, e de o alterar e redistribuir livremente, sujeito às seguintes restrições:

A origem deste software não deve ser objeto de representações incorretas; o utilizador não pode afirmar que escreveu o software original. Se utilizar este software num produto, um reconhecimento na documentação do produto será apreciado, mas não é necessário. As versões da fonte alteradas devem ser claramente identificadas como tal e não devem ser confundidas com o software original. Este aviso não pode ser removido ou alterado em qualquer distribuição da fonte.

Jean-loup Gailly jloup@gzip.org, Mark Adler madler@alumni.caltech.edu

#### cURL

http://curl.haxx.se

AVISO DE DIREITOS DE AUTOR E PERMISSÃO

Copyright (c) 1996 - 2011, Daniel Stenberg, <daniel@haxx.se>.

Todos os direitos reservados.

A permissão para utilizar, copiar, modificar e distribuir este software para qualquer finalidade, com ou sem taxa, é por este meio concedida, desde que o aviso de direitos de autor acima e este aviso de permissão apareçam em todas as cópias.

O SOFTWARE É FORNECIDO "TAL COMO ESTÁ", SEM GARANTIAS DE QUALQUER TIPO, EXPRESSAS OU IMPLÍCITAS, INCLUINDO, ENTRE OUTRAS, GARANTIAS DE COMERCIALIZAÇÃO, ADEQUAÇÃO A UMA FINALIDADE ESPECÍFICA E NÃO INFRAÇÃO DE DIREITOS DE TERCEIROS. EM CASO ALGUM OS AUTORES OU DETENTORES DOS DIREITOS DE AUTOR SERÃO RESPONSÁVEIS POR QUALQUER RECLAMAÇÃO, DANOS OU OUTRAS RESPONSABILIDADES, SEJA EM AÇÃO DE CONTRATO, RESPONSABILIDADE CIVIL OU OUTRA, DECORRENTES DE OU ASSOCIADAS AO SOFTWARE OU À UTILIZAÇÃO OU A OUTRAS QUESTÕES NO SOFTWARE.

Com exceção do contido no presente aviso, o nome de um detentor de direitos de autor não deve ser utilizado em publicidade ou de outra forma para promover a venda, utilização ou outras negociações deste Software sem autorização prévia por escrito do detentor dos direitos de autor.

#### c-ares

http://c-ares.havy.se

Copyright 1998 pelo Massachusetts Institute of Technology.

A permissão para utilizar, copiar, modificar e distribuir este software e a respetiva documentação para qualquer finalidade e sem taxas é por este meio concedida, desde que o aviso de direitos de autor acima apareça em todas as cópias e que tanto o aviso de direitos de autor como este aviso de permissão apareçam na documentação de suporte, e que o nome do M.I.T. não seja utilizado em propaganda ou publicidade relacionada com a distribuição do software sem autorização prévia específica por escrito. O M.I.T. não apresenta quaisquer declarações sobre a adequação deste software a qualquer finalidade. Este é fornecido "tal como está", sem quaisquer garantias expressas ou implícitas.

http://www.sony.net/

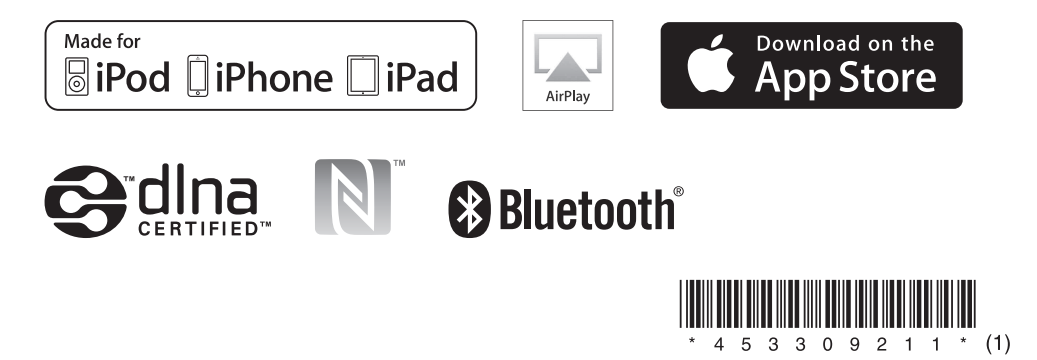